# **APLIKASI BUSINESS INTELLIGENCE UNTUK DINAS PENDIDIKAN DATI II**

**TUGAS AKHIR**

**Diajukan Sebagai Salah Satu Syarat Untuk Memperoleh Gelar Sarjana S-1 Jurusan Teknik Informatika**

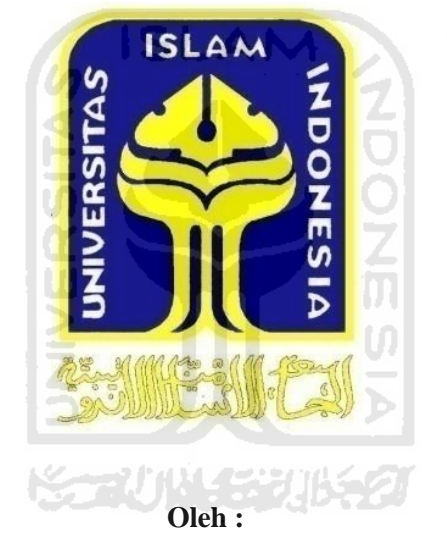

 **Nama : Muhammad Warsun No. Mahasiswa : 06 523 305**

**JURUSAN TEKNIK INFORMATIKA FAKULTAS TEKNOLOGI INDUSTRI UNIVERSITAS ISLAM INDONESIA YOGYAKARTA 2011**

# **HALAMAN JUDUL APLIKASI BUSINESS INTELLIGENCE UNTUK DINAS PENDIDIKAN DATI II**

## **TUGAS AKHIR**

**Diajukan Sebagai Salah Satu Syarat Untuk Memperoleh Gelar Sarjana S-1 Jurusan Teknik Informatika**

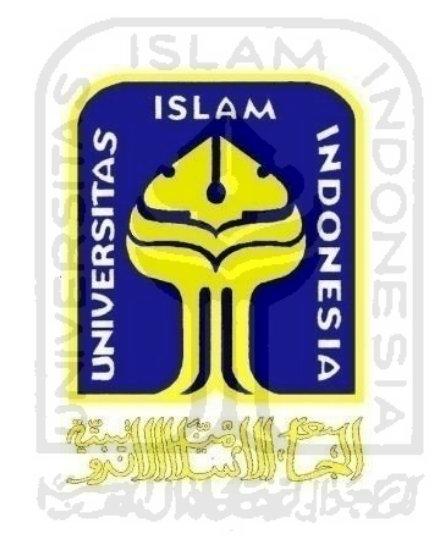

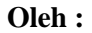

 **Nama : Muhammad Warsun No. Mahasiswa : 06 523 305**

# **JURUSAN TEKNIK INFORMATIKA FAKULTAS TEKNOLOGI INDUSTRI UNIVERSITAS ISLAM INDONESIA YOGYAKARTA 2011**

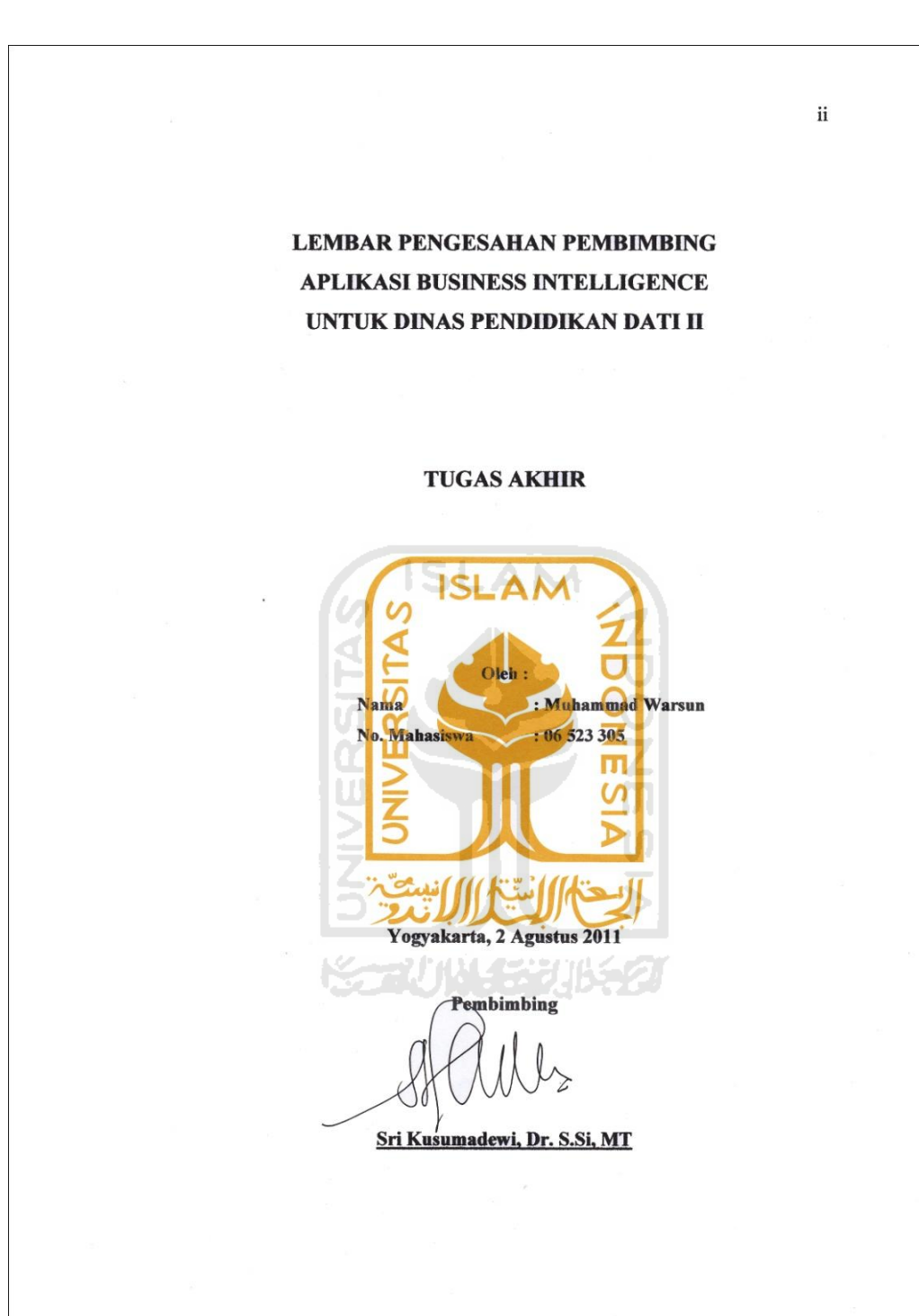

<span id="page-3-0"></span>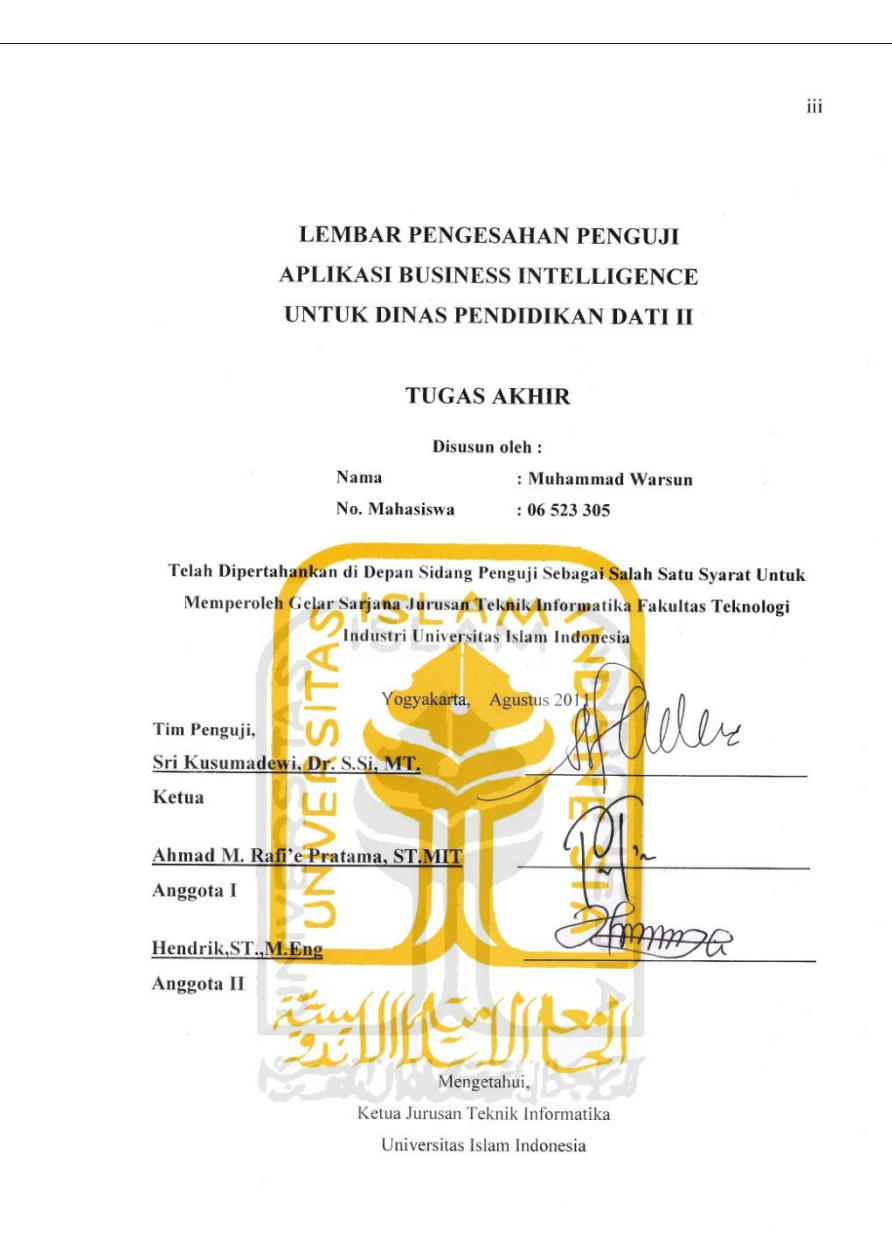

(Yudi Prayudi, S.Si, M.Kom)

iii

#### LEMBAR PERNYATAAN KEASLIAN HASIL TUGAS AKHIR

Saya yang bertanda tangan di bawah ini, Nama : Muhammad Warsun No. Mahasiswa  $: 06523305$ Judul Tugas Akhir:

#### **APLIKASI BUSINESS INTELLIGENCE** UNTUK DINAS PENDIDIKAN DATI II

S.

Menyatakan bahwa seluruh komponen dan isi dalam Laporan Tugas Akhir ini tidak terdapat karya yang saya aku seolah-olah sebagai tulisan atau karya saya sendiri. Apabila di kemudian hari terbukti melakukan hal diatas, saya siap menanggung segala resiko dan konsekuensinya.

> Yogyakarta, Agustus 2011 **Yang Membuat Pernyataan**

*Muhammad* Warsun

 $iv$ 

## **HALAMAN PERSEMBAHAN**

# <span id="page-5-0"></span>*Kupersembahkan Tugas Akhir ini untuk :*

*Kedua Orang Tuaku Yunus dan Qomariyatun*

*Keluargaku,*

*Dosen Pembimbingku,*

*Tempat Berbagi Suka dan Duka, Sahabat-sahabatku,*

*Dan Penyemangatku........Masa Depanku.*

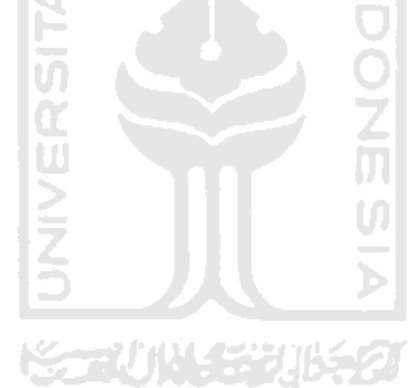

### **MOTTO**

<span id="page-6-0"></span>*"….Allah tidak akan membebani seseorang kecuali sepadan dengan kemampuannya…." (QS Al Baqarah: 286)* 

**ISLAM** 

*"..... sesungguhnya setelah kesulitan tersimpan sebuah kemudahan" ( QS. Al Insyiroh : 6 )*

> *"solusi ideal dalam hidup adalah Memanfaatkan kekurangan kita untuk Memaksimalkan kelebihan kita"*

*"Kata motivasi itu penting, Semangat juga penting tapi semua menjadi tidak* 

*berguna*

*ketika tidak ada aksi"*

### **KATA PENGANTAR**

بِسْـــواللهِ الرَّحْمٰنِ الرَّحِــــيْهِ

*Assalamualaikum Wr. Wb* 

<span id="page-7-0"></span> Alhamdulillah, segala puji dan syukur kehadirat Allah SWT yang telah melimpahkan rahmat dan hidayah-Nya, sehingga penulis dapat menyelesaikan tugas akhir ini, yang berjudul "Aplikasi Business Intelligence Untuk Dinas Pendidikan DATI II" dengan baik.

Laporan tugas akhir ini disusun sebagai salah satu syarat untuk memperoleh gelar Sarjana Teknik Informatika Universitas Islam Indonesia. Disamping itu juga sebagai media untuk mempraktekkan ilmu dan pengalaman yang pernah penulis peroleh selama menempuh studi di Jurusan Teknik Informatika Fakultas Teknologi Industri Universitas Islam Indonesia.

Dalam pembuatan laporan ini, penulis banyak mendapat masukan, arahan ,dukungan dan motivasi yang sangat membantu bagi penulis khususnya dari berbagai pihak. Oleh karena itu dalam kesempatan ini, penulis menampaikan ucapan terima kasih yang sebesar-besarnya kepada :

- 1. Allah SWT. Atas segala rahmat, hidayah, barokah dan taufiq-Nya.
- 2. Bapak Gumbolo Hadi Susanto, Ir., M.Sc. selaku Dekan Fakultas Teknologi Industri Universitas Islam Indonesia.
- 3. Bapak Yudi Prayudi, S.Si., M.Kom., selaku Ketua Jurusan Teknik Informatika.
- 4. Ibu Sri Kusumadewi, Dr. S.Si., M.T., selaku Dosen Pembimbing Tugas Akhir. Terima kasih atas segala bantuan, dukungan, pengetahuan, dan kemudahan yang telah diberikan kepada penulis dalam penyusunan skripsi ini.
- 5. Kedua orangtuaku, Yunus dan Qomariyatun yang selalu melimpahkan kasih sayang yang tulus, doa yang tiada henti-hentinya, serta dukungan yang begitu besar dalam kehidupanku.
- 6. Bapak Muhasdi Tuante, selaku kepala Sekolah SMK Muhammadiyah Pakem dan Pihak Dinas Pendidikan Daerah Sleman, Terimakasih atas kesempatan yang diberikan untuk melakukan penelitian
- 7. Kakakku Siti Ulfah Ema Sofiati yang senantiasa mendukung dan memberiku motivasi.
- 8. Seseorang yang selalu memberiku semangat Sri Budiyatmi
- 9. Teman-teman CNH community Riki"joe", Miftah, Nofal, Arif "yayong" Arif "ndut", Opek, Adit, Fikri, Ibnu, Mas Aris, Indra, Dimas. Terimakasih atas persahabatan kita, tetap berjuang kawan.
- 10. Alma, Erna, Mas Widi, Bamas, teman kos-kosan tengah sawah dan teman teman yang lain.
- 11. Teman-teman Informatika yang tidak bisa saya sebutkan satu-persatu.
- 12. Semua pihak yang telah membantu dalam pembuatan hingga terselesaikannya tugas akhir ini, yang tidak dapat penulis sebutkan satu persatu. ĤН

Akhir kata dengan ketulusan hati penulis panjatkan doa semoga apa yang telah mereka berikan dengan keikhlasan, mendapat pahala yang setimpal dari Allah SWT. Penulis menyadari dalam penulisan laporan tugas akhir ini masih jauh dari sempurna, karena keterbatasan kemampuan dan pengalaman. Kritik dan saran yang membangun sangat diharapkan untuk memperbaiki tugas akhir ini, dan semoga dapat bermanfaat bagi penulis khususnya dan pembaca pada umumnya.

*Wassalamu'alaikum Wr. Wb* 

Yogyakarta, Agustus 2011

Muhammad Warsun

### **SARI**

<span id="page-9-0"></span>Dinas Pendidikan (Diknas) kota/kabupaten berwenang meningkatkan kualitas pendidikan dan memantau perkembangan pendidikan yang berada di wilayahnya. Banyak pertimbangan dan faktor-faktor yang harus diperhatikan dalam mengambil suatu kebijakan, diantaranya dengan melihat dan menganalisis data-data dari sekolah dan melihat perkembangannya. Dalam pelaksanaannya hal itu cukup merepotkan dan memakan waktu apabila dikerjakan secara manual karena berkaitan dengan data sekolah yang cukup besar dan persebaran data yang berada di tiap sekolah. Selama ini pihak sekolah secara berkala mengirim data laporan ke sekolah secara manual. Data tersebut di masukkan arsip dan dirangkum dalam rangkuman kuisioner data akhir tahun. Hal itu dirasa kurang efektif karena memakan waktu dan *report* yang dihasilkan kurang interaktif.

Pada penelitian ini penulis akan membangun suatu aplikasi *Business Intelligence(BI).* BI merupakan aplikasi yang digunakan untuk proses pengumpulan, analisa data dan reporting. Alur dari BI yang akan dibangun sendiri adalah sebagai berikut : Data dari masing-masing sekolah diekstrak kedalam suatu data *warehouse* yang terdapat pada diknas. Setelah itu *user* dapat melihat melalui informasi melalui *dashboard* yang tersedia dan juga melakukan *reporting* sesuai dengan format yang diinginkan.

Setelah melihat hasil dari penelitian dan analisis kinerja sistem yang telah dilakukan dapat disimpulkan bahwa aplikasi BI yang dibangun dapat membantu Diknas untuk memantau perkembangan pendidikan dengan melihat *Dashboard* dan juga mempermudah pengguna dalam hal pelaporan. Aplikasi BI dapat mempermudah dalam hal *reporting* serta analisis data dan juga membuat informasi dan *report* yang dihasilkan lebih interaktif dan menarik.

**KOZUMA SEDINAGI** 

Kata kunci : *Business Intelligence*, *Database, Warehouse.*

# **TAKARIR**

<span id="page-10-0"></span>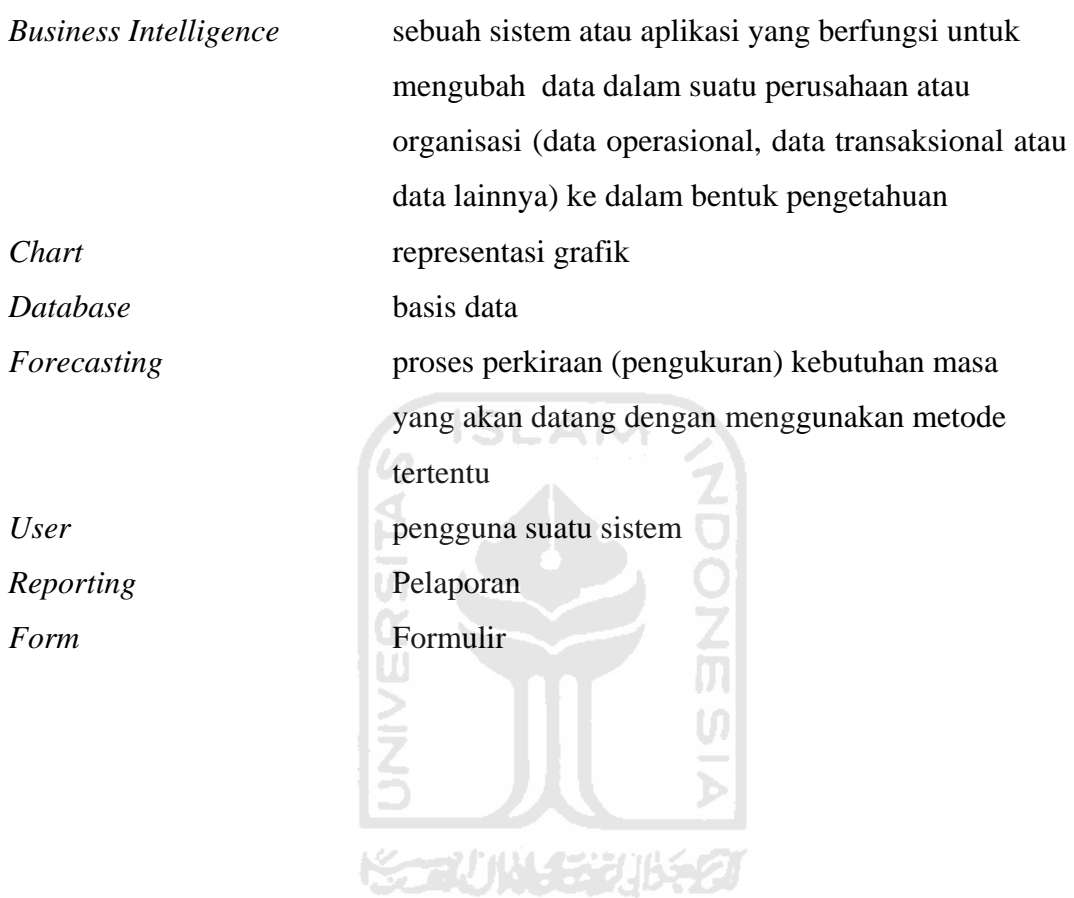

# **DAFTAR ISI**

<span id="page-11-0"></span>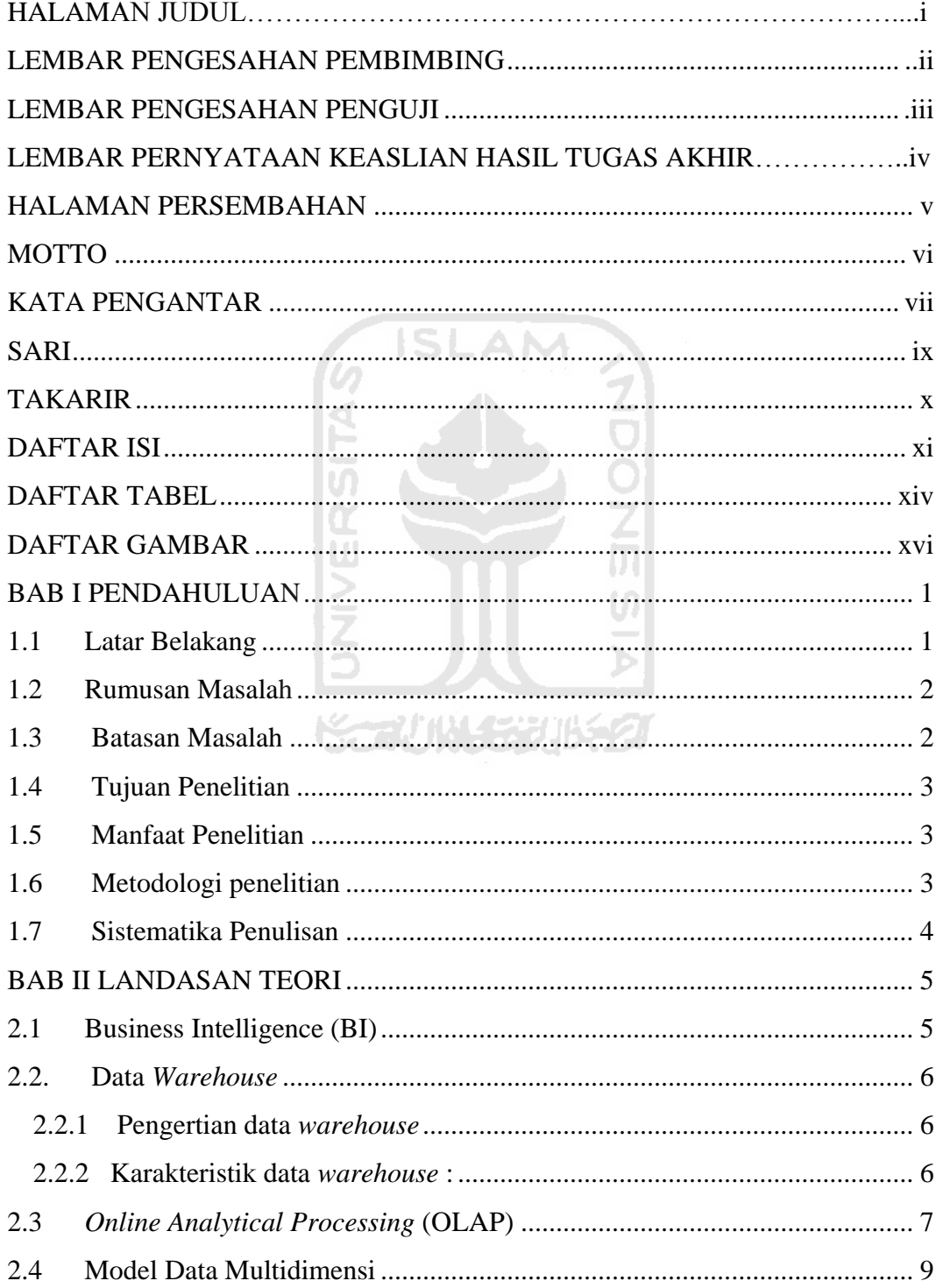

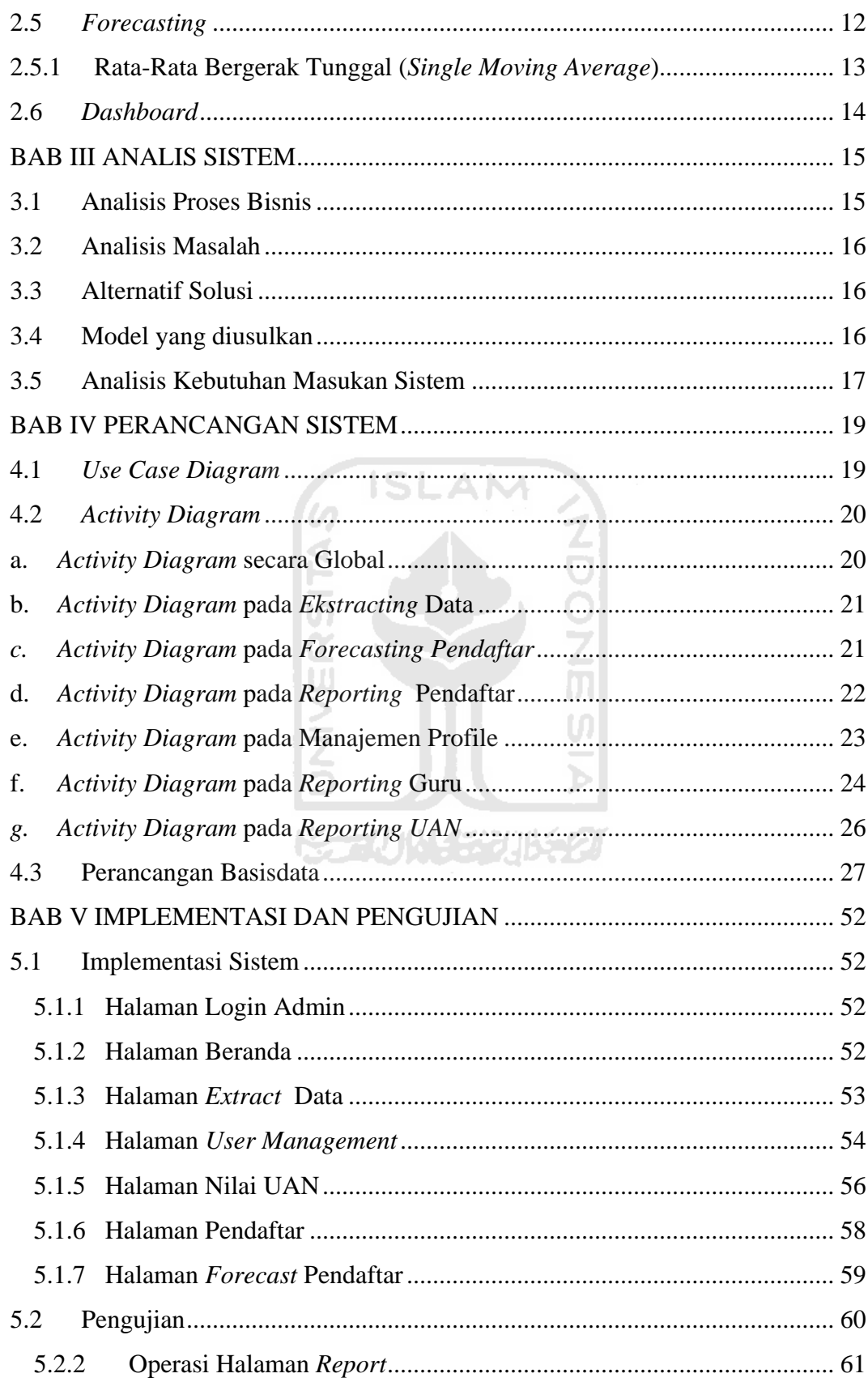

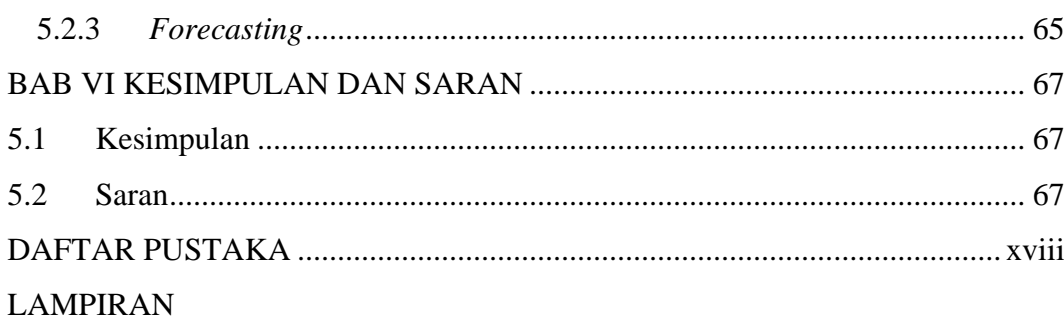

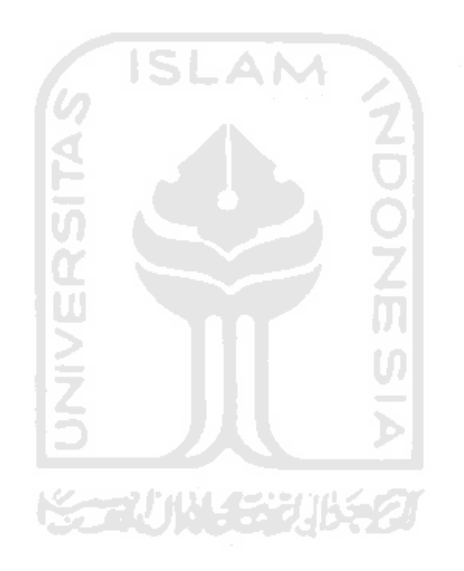

# **DAFTAR TABEL**

<span id="page-14-0"></span>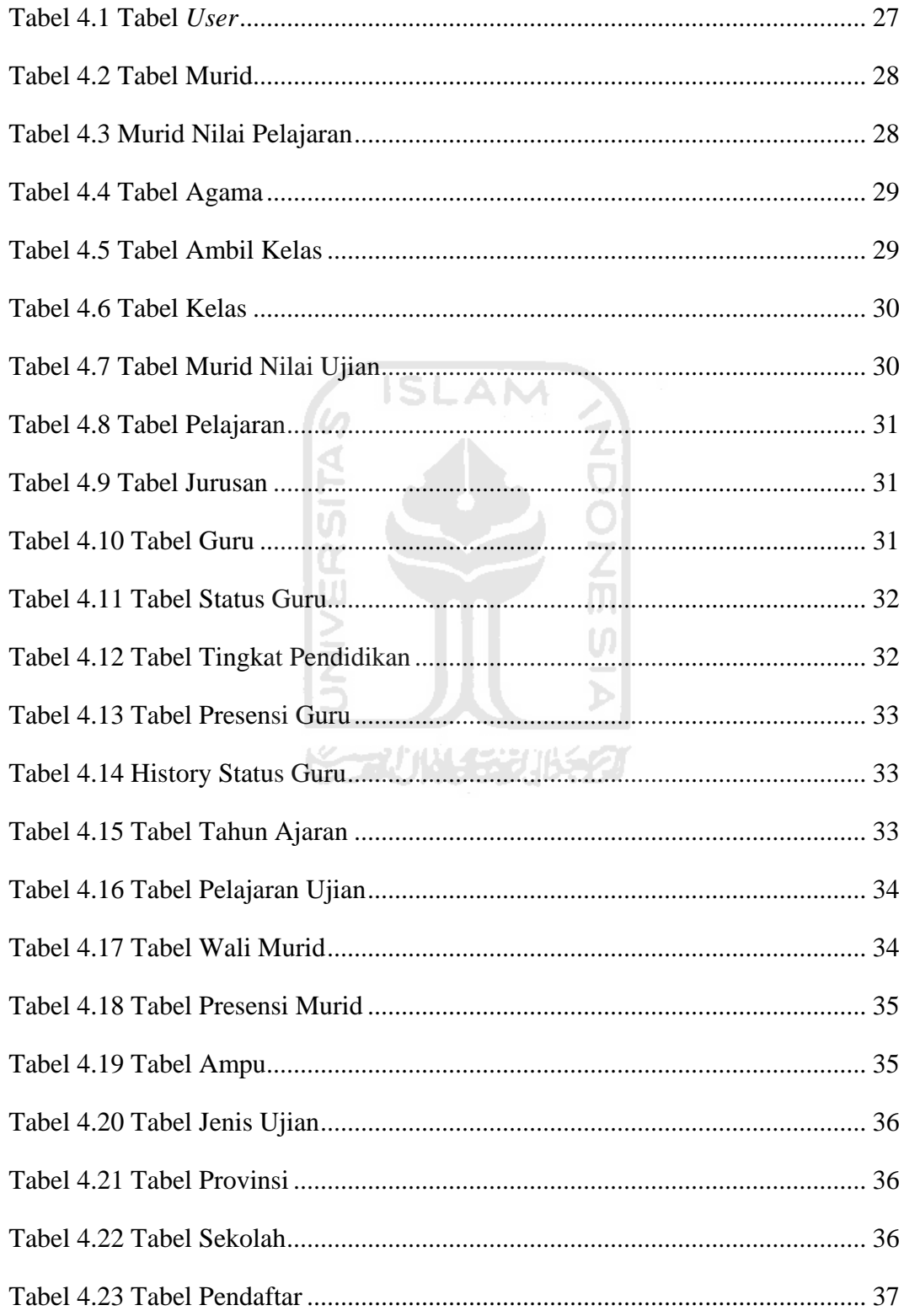

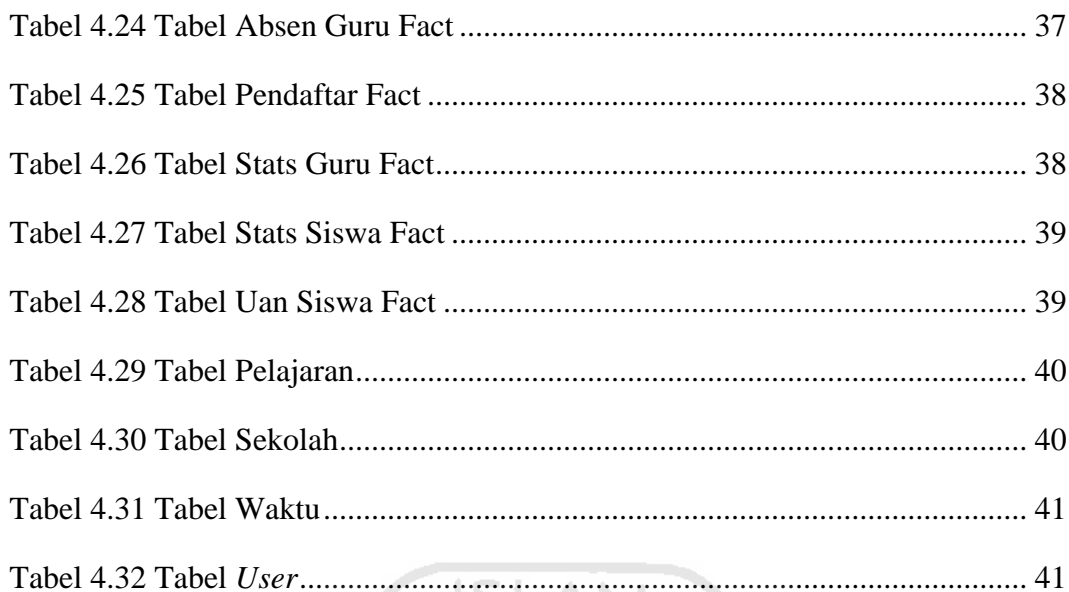

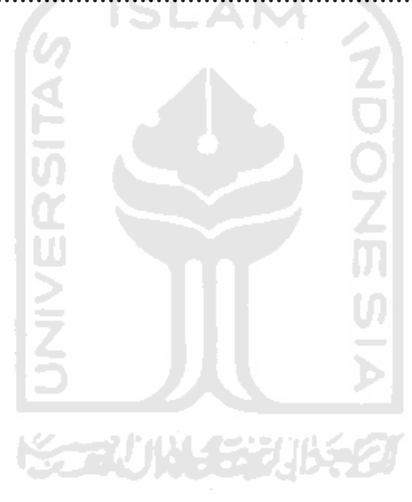

# **DAFTAR GAMBAR**

<span id="page-16-0"></span>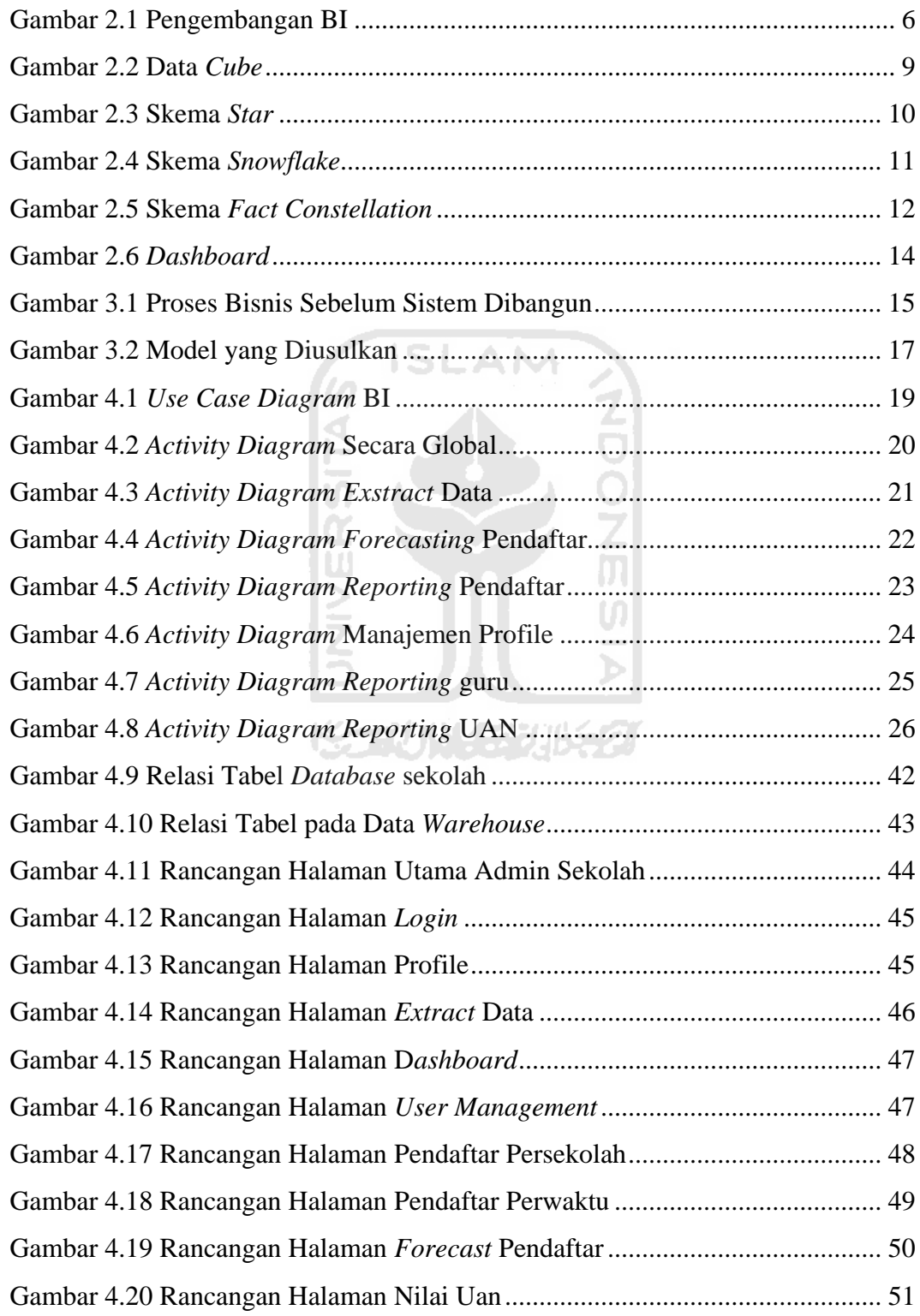

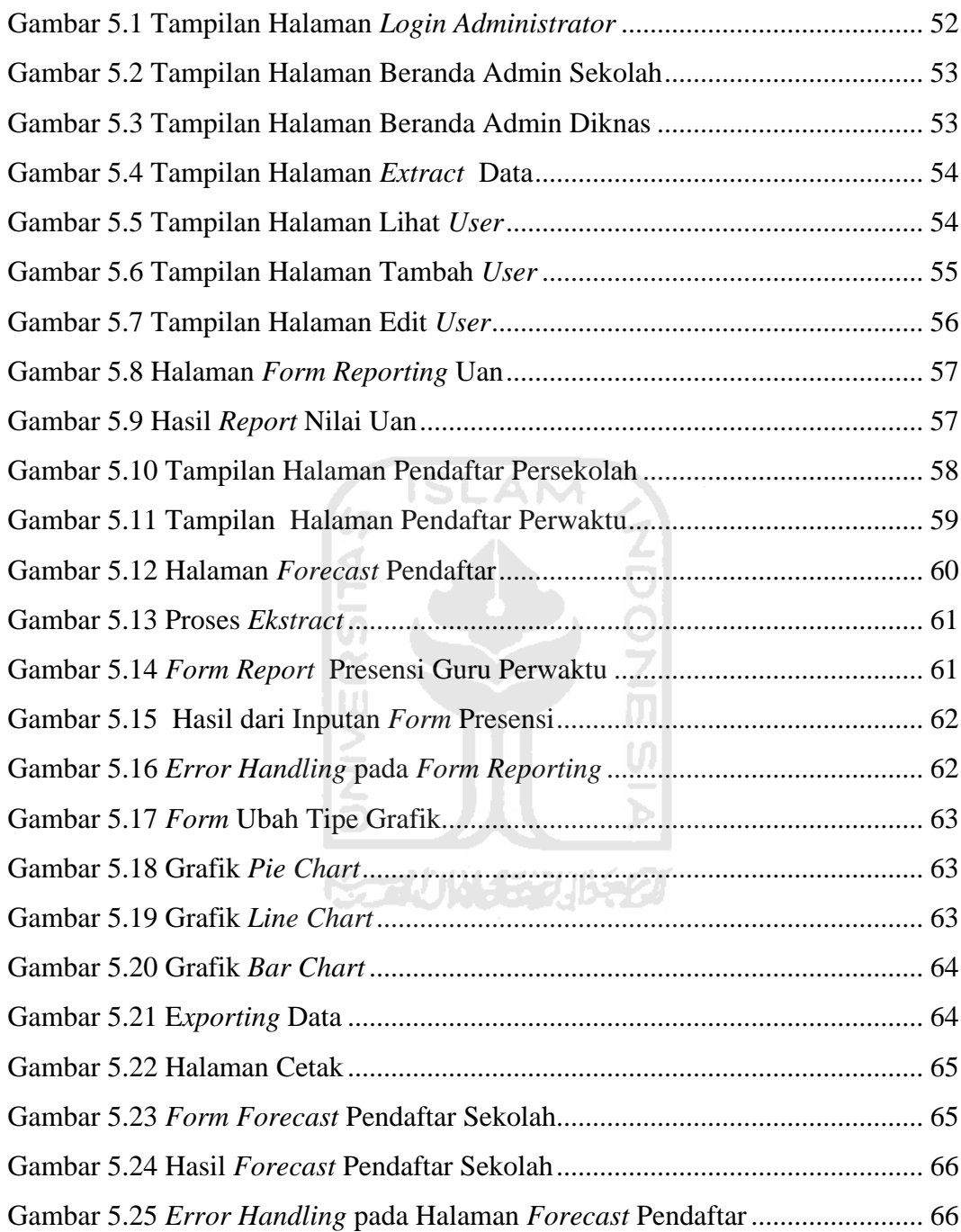

### **BAB I**

### **PENDAHULUAN**

#### <span id="page-18-2"></span><span id="page-18-1"></span><span id="page-18-0"></span>**1.1 Latar Belakang**

Dinas Pendidikan (Diknas) kota/kabupaten merupakan unsur pelaksana pemerintah daerah yang dipimpin oleh kepala dinas yang berkedudukan di bawah Dinas Pendidikan Provinsi. Diknas kota/kabupaten berwenang dan bertujuan meningkatkan kualitas pendidikan dan juga berkewajiban memantau perkembangan pendidikan yang berada di wilayahnya.

Selama ini pihak manajemen atau pengambil keputusan di institusi pendidikan selalu berusaha secara terus menerus untuk mencari informasi atau keputusan yang bermanfaat bagi intitusi. Banyak pertimbangan dan faktor-faktor yang harus diperhatikan dalam rangka mengevaluasi, melakukan perencanaan dan mengambil kebijakan yang tepat.

Data akademik yang sudah ada pada masing-masing sekolah dapat digunakan sebagai salah satu bahan pertimbangan untuk melakukan suatu kebijakan atau keputusan. Data yang jumlahnya sangat banyak tersebut seperti data pribadi para murid, data nilai murid, data lulusan dan lain-lain dapat dikumpulkan oleh masing-masing sekolah di Diknas kota/kabupaten dalam sebuah data *warehouse*. Data tersebut dipilah-pilah, kemudian diolah menggunakan suatu analisis statistik sehingga dapat diperoleh informasi yang dapat digunakan oleh pihak manajemen institusi pendidikan sebagai salah satu bahan pertimbangan dalam mengambil suatu kebijakan atau keputusan.

Dalam pelaksanaannya hal itu cukup merepotkan dan memakan waktu apabila dikerjakan secara manual karena berkaitan dengan data yang cukup besar dan persebaran data di masing-masing sekolah sehingga pemgumpulan data cukup memakan waktu dan juga keterbatasan kemampuan dalam menganalisis data tersebut. Perlu dibangun suatu aplikasi berbasis teknologi informasi untuk membantu dalam memberi suatu analisis terhadap data yang ada untuk membantu dalam mengambil keputusan. *Business Intelligence* (BI) merupakan salah satu sistem atau aplikasi yang mampu menjawab kebutuhan diatas. BI merupakan aplikasi yang digunakan untuk proses pengumpulan, analisa, dan pengelolaan data untuk membantu organisasi dalam proses pengambilan keputusan. BI telah banyak digunakan oleh perusahaan-perusahaan dan organisasi-organisasi dalam mengelola data dan informasi sampai dengan dukungan pengambilan keputusan. Berdasarkan latar belakang tersebut maka perlu dibangun suatu aplikasi BI guna mempermudah dalam analisis data dan penyampaian informasi yang lebih berguna.

#### <span id="page-19-0"></span>**1.2 Rumusan Masalah**

Permasalahan yang akan dibahas pada penelitian ini adalah bagaimana membangun suatu aplikasi *Business Intelligence* pada Dinas Pendidikan yang dapat menjadi salah satu bahan pertimbangan dalam mengambil kebijakan dan dapat menjadi suatu *Dashboard* bagi pimpinan organisasi untuk membantu mengontrol dan memantau perkembangan pendidikan di wilayahnya.

#### <span id="page-19-1"></span>**1.3 Batasan Masalah**

Dalam perancangan dan implementasi sistem tersebut terdapat beberapa batasan masalah, yaitu :

m

- 1. Analisis data *warehous*e yang dilakukan menggunakan *forecasting* dan analisis statistik.
- 2. Menggunakan dua basisdata akademis sekolah SMK sebagai klien/sumber data dan kedua basisdata tersebut mempunyai skema dan tipe yang sama.
- 3. Data pada basisdata tersebut fiktif/ berupa simulasi basis data.
- 4. Hanya menangani masalah rekap data umum, untuk detail data tidak dibahas.
- *5.* Tidak membahas mengenai keamanan data sewaktu melakukan *extract* data dari basisdata sekolah ke data *warehouse*

#### <span id="page-20-0"></span>**1.4 Tujuan Penelitian**

Tujuan yang ingin dicapai dari penelitian ini adalah membangun suatu aplikasi *Business Intelligence* dengan menggunakan data akademik yang didapat dari sekolah-sekolah yang selama ini belum dimanfaakan secara optimal.

#### <span id="page-20-1"></span>**1.5 Manfaat Penelitian**

Manfaat yang diharapkan dari penelitian ini adalah :

- 1. Membantu mengelola data yang selama ini belum digunakan secara optimal agar dapat menjadi suatu informasi yang lebih berguna.
- 2. Sebagai salah satu bahan pertimbangan untuk mengambil suatu kebijakan dengan melihat grafik dan *dashboard* yang tersedia.
- 3. Membantu Diknas dalam memantau perkembangan pendidikan di wilayahnya.
- 4. Mempermudah dalam hal pelaporan (*query reporting*).

#### <span id="page-20-2"></span>**1.6 Metodologi penelitian**

Penulis memperoleh data melalui studi kepustakaan, menggali informasi dari berbagai sumber yang terpercaya sebagai landasan dengan mempelajari dan mendalami materi-materi yang bersifat konseptual serta materi-materi yang bersifat terapan.

Pengembangan aplikasi ini dilakukan dengan mempelajari teori dan literatur yang sudah ada dan dengan melihat aplikasi yang sudah ada sebagai acuan. Implementasi dari perangkat lunak ini menggunakan bahasa pemrograman PHP dan dengan menggunakan mysql sebagai basisdata yang digunakan. Pengujian dilakukan secara simulasi dengan menggunakan *server* lokal. Untuk basisdata sekolah sebagai sumber data menggunakan simulasi basisdata atau basisdata fiktif.

#### <span id="page-21-0"></span>**1.7 Sistematika Penulisan**

Sistematika penulisan dan garis besar isi laporan ini adalah sebagai berikut

BAB I Pendahuluan membahas latar belakang masalah, rumusan masalah, batasan masalah, tujuan penelitian, manfaat penelitian, metodologi penelitian, dan sistematika penulisan.

BAB II Landasan Teori membahas teori-teori dan tinjauan pustaka yang digunakan pada penelitian meliputi pengertian *business intelligence*, data *warehouse, Online Analytical Processing* (OLAP), *forecasting*, model data multidimensi dan *dashboard*.

BAB III Analisis Sistem membahas tentang analisis kebutuhan perangkat lunak sistem yang meliputi analisis proses bisnis yang terjadi di tempat penelitian, analisis masalah, alternatif penyelesaian masalah dan solusi.

BAB IV Perancangan Sistem membahas tentang metode perancangan yang digunakan untuk membangun sistem yang meliputi perancangan alur sistem dengan menggunakan UML (*Unified Modeling Language*), perancangan simulasi basisdata, perancangan model data *warehouse*, dan perancangan antarmuka aplikasi (*interface*).

BAB V Implementasi dan Pengujian menerangkan tentang implementasi dari perancangan sistem yang telah diterangkan sebelumnya dengan mengubah rancangan yang sudah ada menjadi sebuah sistem/aplikasi serta melihat bagaimana fitur-fitur sistem bekerja. Pengujian membahas tentang tahap pengujian yang dilakukan untuk menguji perangkat lunak ini bekerja

BAB VI Kesimpulan dan Saran berisi kesimpulan berdasarkan pembahasan hasil penelitian dan saran untuk perbaikan dan perkembangan penelitian berikutnya.

## **BAB II**

### **LANDASAN TEORI**

#### <span id="page-22-1"></span><span id="page-22-0"></span>**2.1 Business Intelligence (BI)**

*Business Intelligence* merupakan sebuah sistem atau aplikasi yang berfungsi untuk mengubah data dalam suatu perusahaan atau organisasi (data operasional, data transaksional atau data lainnya) ke dalam bentuk pengetahuan. Aplikasi ini melakukan analisis data di masa lampau dan kemudian menggunakan pengetahuan tersebut untuk mendukung keputusan dan perencanaan organisasi.

BI*,* didalam konteks data *warehouse* adalah kemampuan sebuah organisasi untuk mempelajari perilaku masa lalu dan mengambil sebuah keputusan yang bertujuan untuk mengetahui posisi dimana organisasi itu berada, menetapkan situasi yang terjadi saat itu, dan meramalkan atau mengubah apa yang akan terjadi di masa depan (Ishwara, 2010).

BI telah banyak digunakan oleh perusahaan-perusahaan dan organisasiorganisasi dalam mengelola data dan informasi sampai dengan dukungan pengambilan keputusan. Banyak sekali manfaat dari BI seperti analisis pasar dan manajemen resiko, *cross-market analysis, reporting,* menilai tingkat efektifitas dan lain-lain.

Skema dari pengembangan BI dapat dilihat pada gambar 2.1, Sumber informasi yang digunakan untuk membangun BI dapat berasal dari berbagai sumber data yang ada. Sumber informasi itu dapat berasal dari *database operational* atau dapat juga berasal dari sumber data lainnya. Data tersebut dikumpulkan dan ditransformasikan ke dalam suatu data *warehouse* atau *data mart* yang secara fisik terpisah dari basisdata transaksional. Data yang ada pada data *warehouse* tersebut akan dianalisis menggunakan OLAP atau analisis lainnya sesuai dengan *milestone* yang ingin dicapai. Langkah terakhir adalah menyediakan suatu *user interface* atau *dashboard* yang akan menghubungkan pengguna dengan data *warehouse* berupa *query/reporting*, hasil analisis atau grafik.

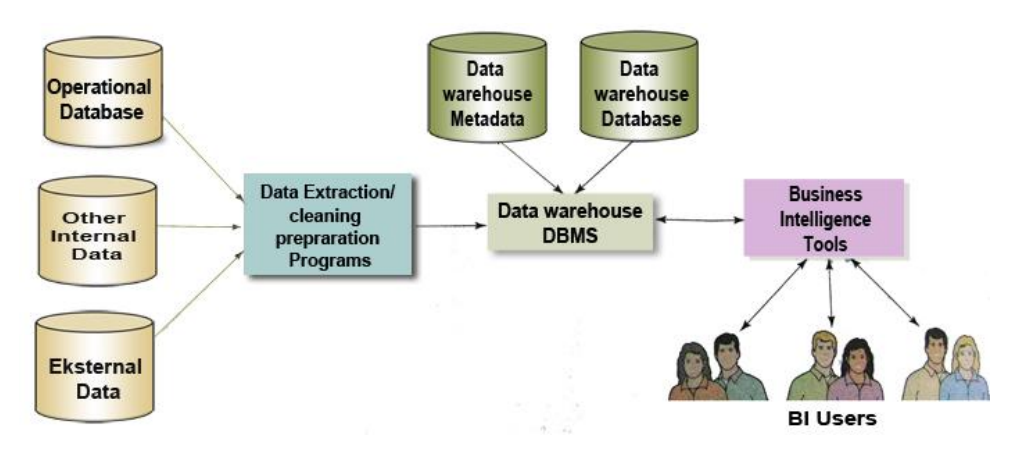

# **Gambar 2. 1** Pengembangan BI (Kroenke, 2004:536)

#### <span id="page-23-3"></span><span id="page-23-0"></span>**2.2. Data** *Warehouse*

#### <span id="page-23-1"></span>**2.2.1 Pengertian data** *warehouse*

Data *warehouse* adalah *repository* (arsip) informasi yang dikumpulkan dari banyak sumber disimpan pada skema yang disatukan di satu situs tunggal (Hariyanto, 2004:649).

Definisi lain mengenai data *warehouse* juga dikemukakan oleh Inmon dan Hackathorn (1994). Data *warehouse* adalah kumpulan berbagai data yang *subject oriented, integrated, time variant,* dan *nonvolatile* dalam mendukung proses pembuatan keputusan (Date, 2004:704).

Secara umum data *warehouse* mengacu ke sebuah basisdata yang diletakkan terpisah dari basisdata operasional. Data *warehouse* memungkinkan pengguna untuk melihat dan menganalisis data *history* dari sebuah perusahaan atau organisasi untuk dilakukan sebuah analisis dengan berbagai cara untuk membantu dalam menghasilkan sebuah keputusan.

#### <span id="page-23-2"></span>**2.2.2 Karakteristik data** *warehouse* **:**

Data *warehouse* mempunyai beberapa karakteristik (Hanifah, 2009) :

#### *1. Subject-oriented*

Data di kumpulkan berdasarkan subjek utama, misalnya *Customer, Product* atau *Sales*. Data model dan analisa diutamakan untuk pengambil keputusan bukan untuk proses transaksi sehari-hari. Data warehouse menyediakan cara yang sederhana dan ringkas untuk menampilkan data sekitar subjek tertentu dengan cara mengeluarkan data yang tidak berguna dalam proses pengambilan keputusan.

*2. Integrated* 

Dibangun dari integrasi berbagai macam sumber data misalnya basisdata relasional, *Flat Files, Online Transaction Record.*

*3. Time Variant* 

Rentang waktu data untuk data *warehouse* lebih panjang jika dibandingkan dengan sistem operasional. Data *warehouse* menyediakan informasi dari perspektif sejarah. Setiap struktur *key* dalam Data *Warehouse* selalu mengandung elemen *time s*ecara implisit atau explicit

*4. Non Volatile*

Begitu data masuk ke data *warehouse* seharusnya data tidak boleh berubah lagi. Secara fisik data pada data *warehouse* disimpan terpisah dari operasional sistem. Operasi *update* tidak pernah terjadi pada lingkungan data *warehouse*, karena pada data *warehouse* tidak perlu melakukan proses transaksi, *recovery* dan mekanisme kontrol proses simultan selain itu pada data *warehouse* hanya memerlukan dua operasi proses data yaitu data *loading* dan data *retrieving.*

#### <span id="page-24-0"></span>**2.3** *Online Analytical Processing* **(OLAP)**

OLAP adalah sebuah pendekatan secara cepat menyediakan jawabanjawaban terhadap kueri analitik yang multidimensi di dalam alam data. OLAP adalah bagian dari kategori yang lebih global dari pemikiran bisnis, yang juga merangkum hubungan antara pelaporan dan penggalian data. Aplikasi khusus dari OLAP adalah pelaporan bisnis untuk penjualan, pemasaran, manajemen pelaporan, manajemen proses bisnis (MPB), penganggaran dan peramalan, laporan keuangan dan bidang-bidang yang serupa.

Ada berbagai pengertian mengenai apa yang dimaksud dengan OLAP. Istilah OLAP sendiri mengacu kepada aktifitas yang biasa dilakukan oleh *end user* pada sistem *online*. Tidak ada persetujuan tentang aktifitas apa yang dapat dianggap OLAP. Biasanya seseorang menyertakan aktifitas seperti memproses query, meminta laporan *ad hoc* dan grafik, analisis statistik dan aplikasi multimedia sebagai aktifitas OLAP (Turban et al., 2005:259).

Istilah OLAP telah diciptakan oleh Arbor Software Corp pada tahun 1993, walaupun mungkin konsep nya sendiri berumur lebih tua. OLAP dapat didefinisikan sebagai suatu proses interaktif dari membuat, mengatur,dan membuat pelaporan suatu data (Date, 2004:709).

OLAP merupakan kunci utama dalam sebuah BI. Secara umum dapat dikatakan bahwa aplikasi BI adalah gabungan dari data *warehouse* yang kemudian dilakukan analisis OLAP terhadap data *warehouse* tersebut. Struktur basisdata yang dapat digunakan untuk operasi OLAP adalah model data multidimensional. Berikut ini adalah beberapa operasi yang dapat dilakukan pada OLAP :

1. *Roll up / drill up*

digunakan untuk melihat data secara global atau rangkuman (*summary*). Pada saat di lakukan operasi *roll up* maka dimensi akan berkurang.

2. *Drill down* 

merupakan operasi kebalikan dari *roll up*, Operasi ini merepresentasikan data secara lebih rinci.

3. *Slicing* 

Slicing adalah proses melakukan pemilihan satu dimensi dari suatu kubus data sehingga menghasilkan *subcube.* 

4. *Dicing* 

Dicing adalah proses melakukan pemilihan dua atau lebih dimensi dari suatu kubus data sehingga menghasilkan *subcube.*

5. *Pivot (Rotate)* 

Pivot merupakan cara lain untuk melihat data dengan cara menukar sumbu x dengan y.

6. Operasi OLAP lainnya

Operasi OLAP lainya dapat berupa operasi statistik seperti rata-rata, percepatan dan lain-lain.

#### <span id="page-26-0"></span>**2.4 Model Data Multidimensi**

Model data multidimensional merupakan basis dari sistem OLAP. Model data multidimensi biasa direpresentasikan dengan *cube/kubus* data **(gambar 2.2)**. kubus dibangun di atas basis data yang didenormalisasi untuk sistem OLAP sehingga memberi waktu tanggap yang lebih baik untuk analisis dan *query*.

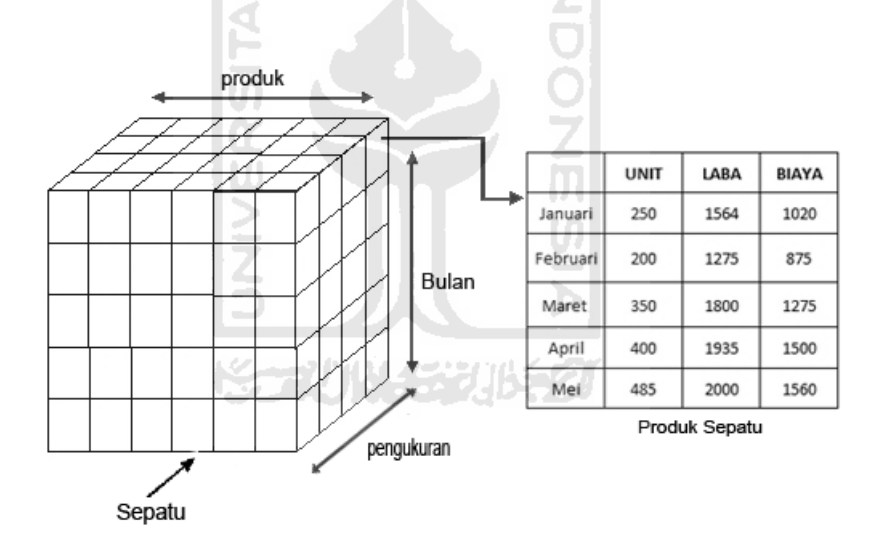

**Gambar 2. 2** Data *Cube* (Nugroho, 2004:501)

<span id="page-26-1"></span>Beberapa skema basisdata yang termasuk model data multidimensional antara lain : skema *star,* skema *snowflake* dan skema *facts constellation.* 

1. Skema *Star* 

Paradigma permodelan yang paling banyak digunakan adalah skema *star*, dimana data *warehouse* berisi tabel fakta dan tabel dimensi (**gambar 2.3**). Tabel fakta merupakan pusat tabel yang berisi data yang penting dan tidak terdapat redudansi sedangkan tabel dimensi berisi data mengenai objek-objek informasi atau waktu, satu tabel pada skema ini digunakan untuk satu dimensi.

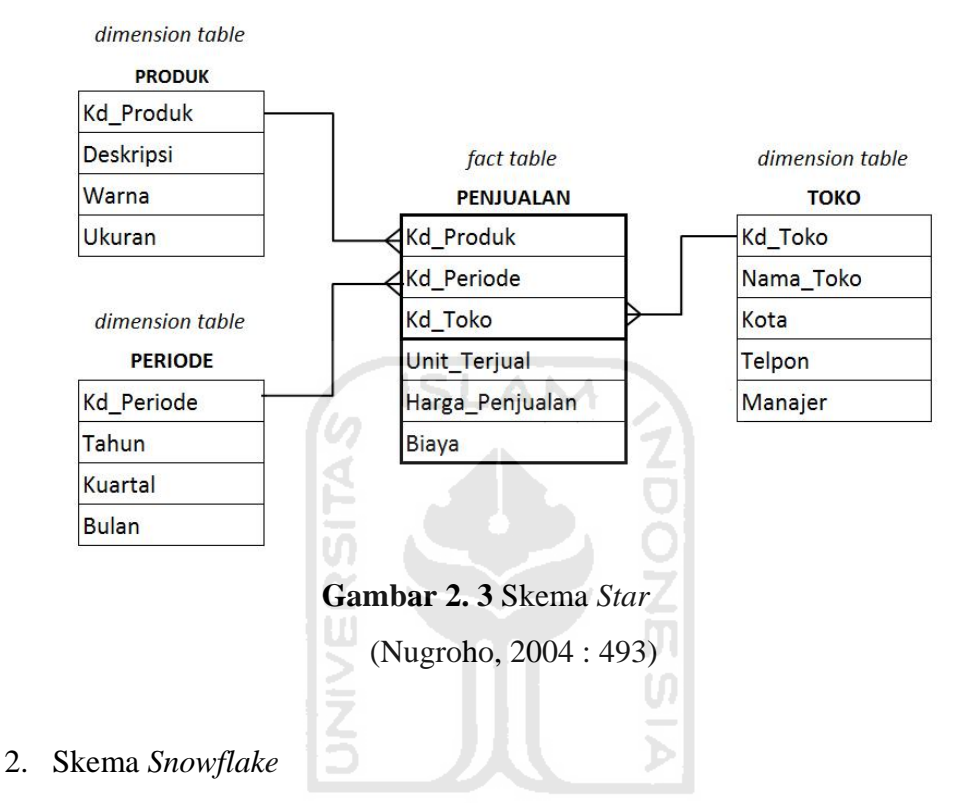

<span id="page-27-0"></span>Skema *snowflake* adalah variasi dari skema star, dimana beberapa tabel dimensi dinormalisasikan. Dengan cara demikian pemecahan tabel lebih lanjut dimasukkan kedalam tabel tambahan. Hasil dari grafik skema *snowflake* membentuk suatu bentuk yang sama dengan skema *star*  (gambar 2.4).

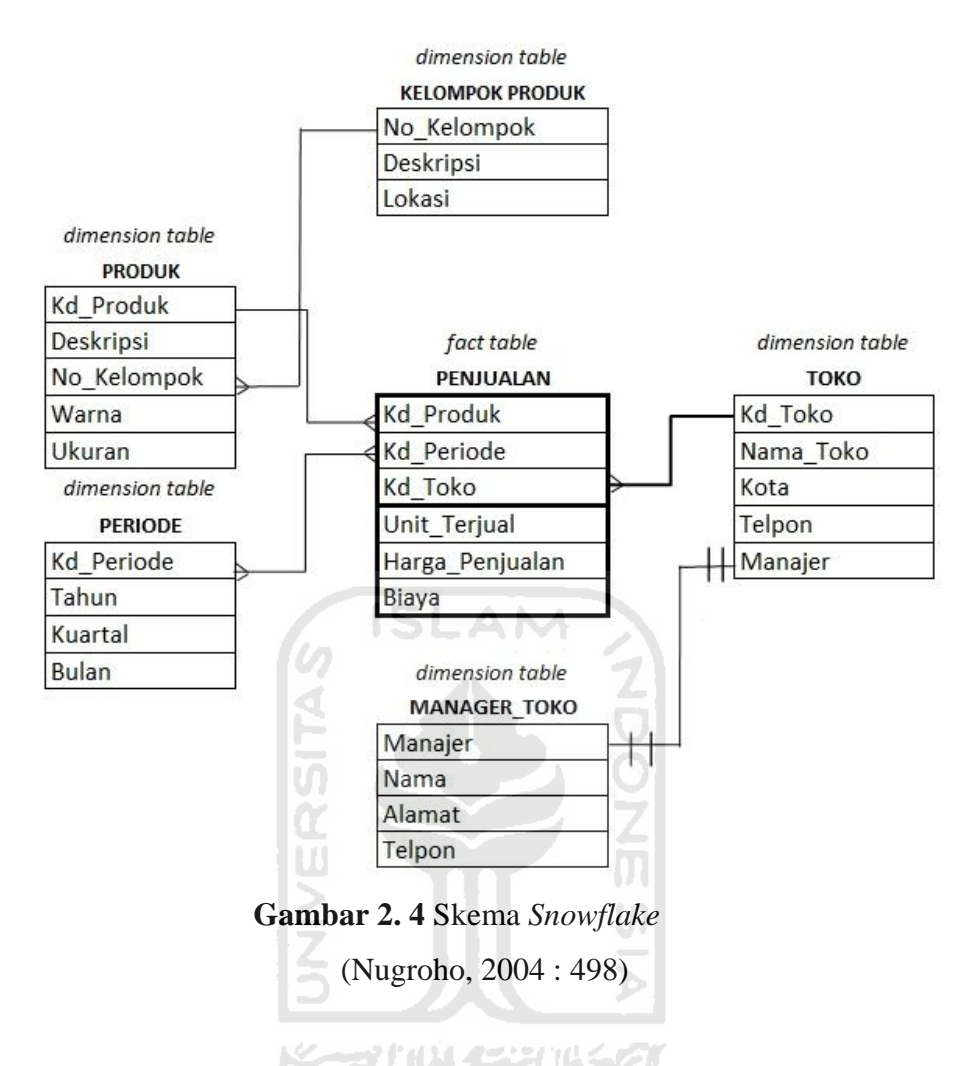

<span id="page-28-0"></span>3. Skema *Fact Constellation* 

Skema ini mempunyai beberapa tabel fakta untuk membagi tabel dimensi. Skema ini dapat dilihat seperti sebuah kumpulan bintang, dan sering disebut dengan skema *galaxy* (gambar 2.5).

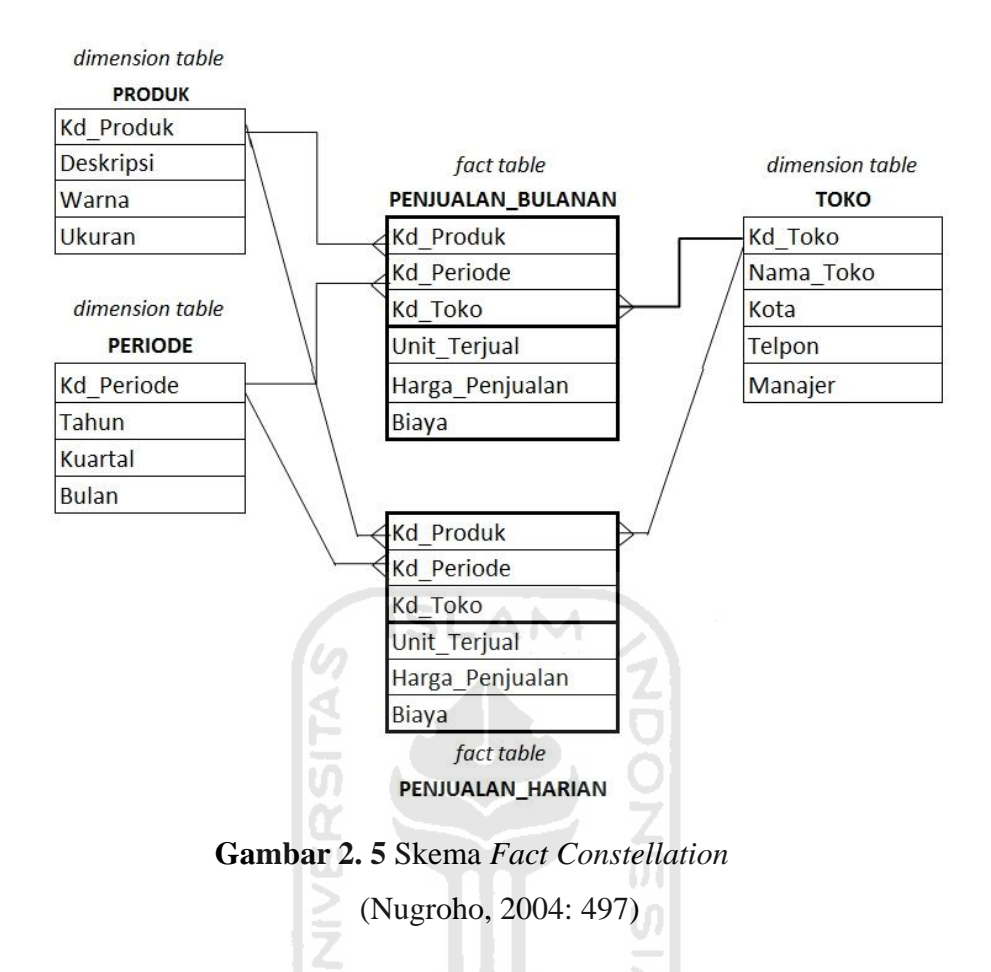

#### <span id="page-29-1"></span><span id="page-29-0"></span>**2.5** *Forecasting*

*Forecasting* atau peramalan dapat diartikan sebagai suatu kegiatan untuk memprediksi dan memperkirakan kondisi masa depan dengan berdasarkan datadata tertentu. Peramalan merupakan alat bantu yang penting dalam perencanaan yang efektif dan efisien.

*Forecasting* diklasifikasikan menjadi dua kategori yang utama, yaitu metode kualitatif dan kuantitatif (Makridakis, 1995:9). Metode kualitatif ini merupakan metode untuk melakukan *forecast* tanpa menggunakan data historis. Sedangkan metode kuantitatif merupakan metode dengan menggunakan data historis. Metode kuantitatif dapat dibagi ke dalam deret berkala (*time series*) dan metode kausal. Sedangkan metode kualitatif dapat dibagi menjadi metode *eksploratoris* dan normatif

#### <span id="page-30-0"></span>**2.5.1 Rata-Rata Bergerak Tunggal (***Single Moving Average***)**

Salah satu metode peramalan(*forecasting*) dengan metode *time series* adalah adalah rata-rata bergerak tunggal (*Single Moving Average)*. Metode ini dilakukan dengan cara menentukan sejak awal berapa jumlah nilai observasi masa lalu yang akan dimasukkan untuk menghitung nilai tengah. Rata-rata bergerak dapat dihitung dengan membuang nilai observasi yang paling tua dan memasukkan nilai observasi yang terbaru (Makridakis, 1995:67) . Nilai Rata-rata bergerak ini kemudian akan menjadi ramalan untuk periode mendatang. Secara Aljabar , rata-rata bergerak (MA) dapat dituliskan sebagai berikut : (Makridakis, 1995:71)

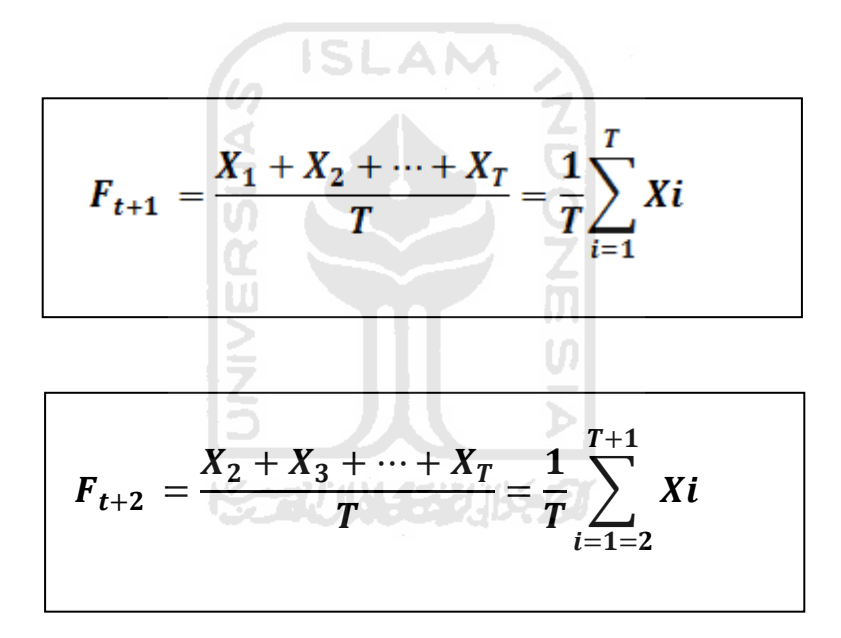

### <span id="page-31-0"></span>**2.6** *Dashboard*

*Dashboard* menyediakan kepada pengguna sebuah informasi yang dibutuhkan dalam format yang tepat pada saat yang tepat (Turban et al., 2005 : 253). *Dashboard* menampilkan informasi-informasi dalam bentuk *summary* data dan biasanya populer dalam bentuk *Chart* dan grafik (gambar 2.6).

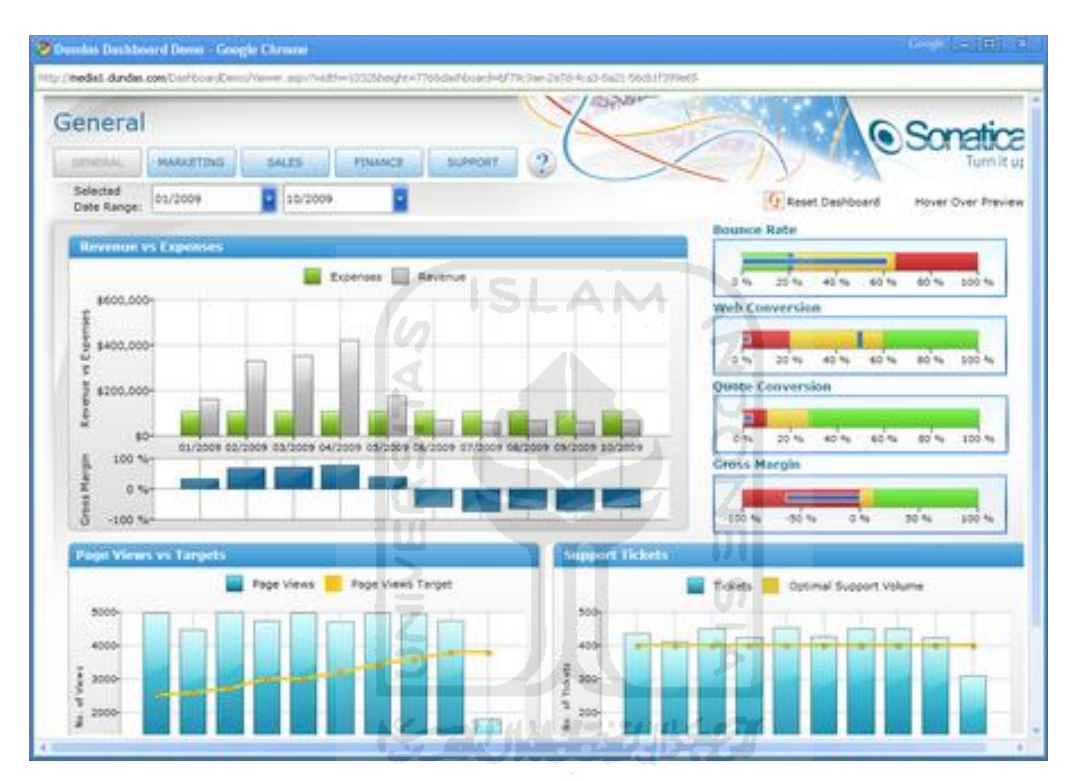

<span id="page-31-1"></span>**Gambar 2. 6** *Dashboard* (Prihastomo, 2010)

# **BAB III ANALISIS SISTEM**

#### <span id="page-32-1"></span><span id="page-32-0"></span>**3.1 Analisis Proses Bisnis**

Salah satu tugas Diknas adalah memantau dan mengamati perkembangan pendidikan yang berada di wilayahnya. Untuk melaksanakan tugasnya tersebut Diknas mempunyai kepanjangan tangan yaitu bagian pengawas sekolah dan Unit Pelaksana Teknis(UPT). UPT bertanggung jawab kepada kepala Diknas melalui sekretaris Diknas sedangkan pengawas sekolah bertanggung kepada kepala Diknas dan *stakeholder* lainnya. ISLAM

UPT dan pengawas sekolah datang ke masing masing sekolah binaannya untuk membuat laporan tentang perkembangan siswa dari masing-masing sekolah berdasarkan data yang diberikan oleh tiap sekolah. Data dan laporan dikumpulkan kepada bagian perencanaan dan perlengkapan yang berada di Diknas untuk kemudian dilaporkan kepada kepala bidang SMA dan SMK serta kepala Diknas. Di bagian bidang perencanaan dan perlengkapan data tersebut disimpan dan dirangkum dalam bentuk arsip ke dalam rangkuman kuisioner data akhir tahun. Gambaran dari kasus ini dapat dilihat pada gambar 3.1.

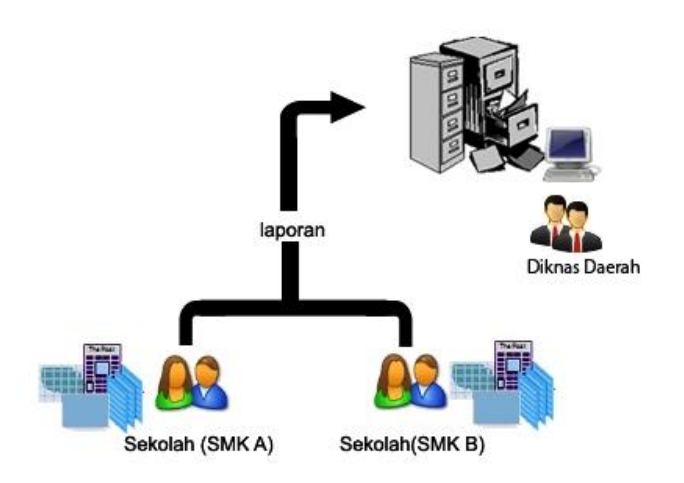

<span id="page-32-2"></span>**Gambar 3. 1** Proses Bisnis Sebelum Sistem Dibangun

#### <span id="page-33-0"></span>**3.2 Analisis Masalah**

Analisis masalah dari proses bisnis yang terjadi diatas adalah sebagai berikut:

- 1. Penyimpanan dan pelaporan data kemajuan sekolah masih berupa arsip dan file sehingga agak menyulitkan untuk melihat dan mengamati perkembangan sekolah.
- 2. Pengiriman atau pelaporan data masih dilakukan manual sehingga cukup memakan waktu dan biaya.

#### <span id="page-33-1"></span>**3.3 Alternatif Solusi**

Berdasarkan analisis masalah yang terjadi tersebut maka salah satu solusi yang dapat digunakan adalah dengan membangun suatu sistem atau aplikasi yang mampu mengumpulkan informasi data akademis atau perkembangan sekolah dan memberikan analisis secara cepat dan memberikan report kepada *user* sesuai dengan apa yang diinginkan oleh *user*. *Business Intelligence* merupakan salah satu aplikasi yang dapat mengaplikasikan hal tersebut. Sebagai salah satu sistem informasi eksekutif BI dapat memudahkan Diknas untuk memantau dan mengamati perkembangan pendidikan sekolah di wilayahnya.

#### <span id="page-33-2"></span>**3.4 Model yang Diusulkan**

Secara garis besar gambaran sistem yang akan dibangun mempunyai dua tampilan sistem. Sistem untuk SMK sebagai client/sumber data dan sistem untuk Diknas yang berfungsi sebagai *dashboard*. Model yang diusulkan dapat dilihat pada gambar 3.2.

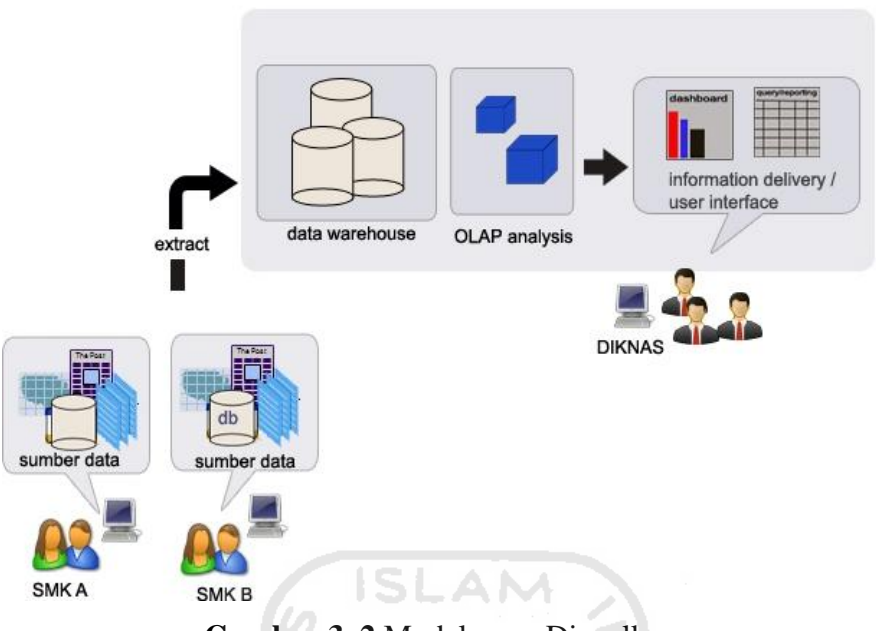

**Gambar 3. 2** Model yang Diusulkan

<span id="page-34-1"></span>Data akademik dieksport*/*diekstrak oleh tiap SMK ke dalam suatu data *warehouse* yang berada di Diknas. Dalam penelitian ini akan akan dibangun simulasi 2 basisdata yang berfungsi sebagai sumber data dan merepresentasikan dua buah SMK sebagai *client*. Dari sistem yang berada di SMK data dikirim dan diekstrak ke dalam data *warehouse* yang berada di sisi *server*/Diknas. Setelah data terkirim maka kepala sekolah ataupun komite sekolah dapat melihat hasil analisis dari data *warehouse* dengan berbagai sudut pandang melalui antarmuka aplikasi dan *dashboard* yang dibangun.

### <span id="page-34-0"></span>**3.5 Analisis Kebutuhan Masukan Sistem**

Analisis kebutuhan masukan/*input* yang diberikan oleh pengguna terhadap sistem adalah:

1. Data *login*

Data berupa *username* dan *password* yang diberikan *user* untuk dapat masuk ke dalam sistem.

2. Data *User*

Data *user* pengguna sistem berupa id *user*, nama, alamat, email, status *user.*

- 3. Data akademik yang akan di eksport/e*xtract* ke sistem, data ini antara lain :
	- a. Data nilai Ujian Akhir Nasional (UAN)

Data melingkupi nilai rata-rata, nilai terbesar, nilai terendah dan nilai tertinggi.

b. Data kondisi murid

Berisi data murid di sekolah mencakup jumlah murid per rombongan belajar, jumlah murid berdasarkan jenis kelamin.

c. Data presensi guru

Berisi data presensi/absensi guru di tiap sekolah.

- d. Data keadaan guru Data mencakup jumlah guru dan status guru dari tiap sekolah.
- e. Data jumlah pendaftar sekolah

Berisi data jumlah pendaftar di tiap sekolah.

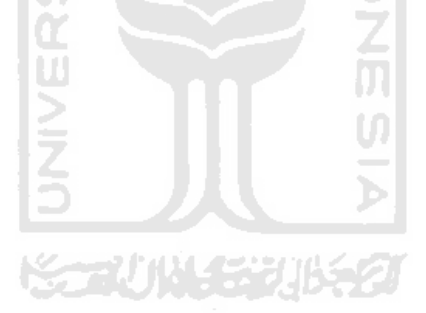
# **BAB IV**

# **PERANCANGAN SISTEM**

#### **4.1** *Use Case Diagram*

*Use Case Diagram* merupakan *diagram* yang menggambarkan fungsionalitas yang diharapkan dari sebuah sistem dilihat dari perspektif pengguna dari luar sistem. *Use Case Diagram* mempresentasikan interaksi antara *user* (aktor) dan proses yang dibuat.

Perancangan *Use Case Diagram* untuk sistem ini dapat dilihat pada gambar 4.1.

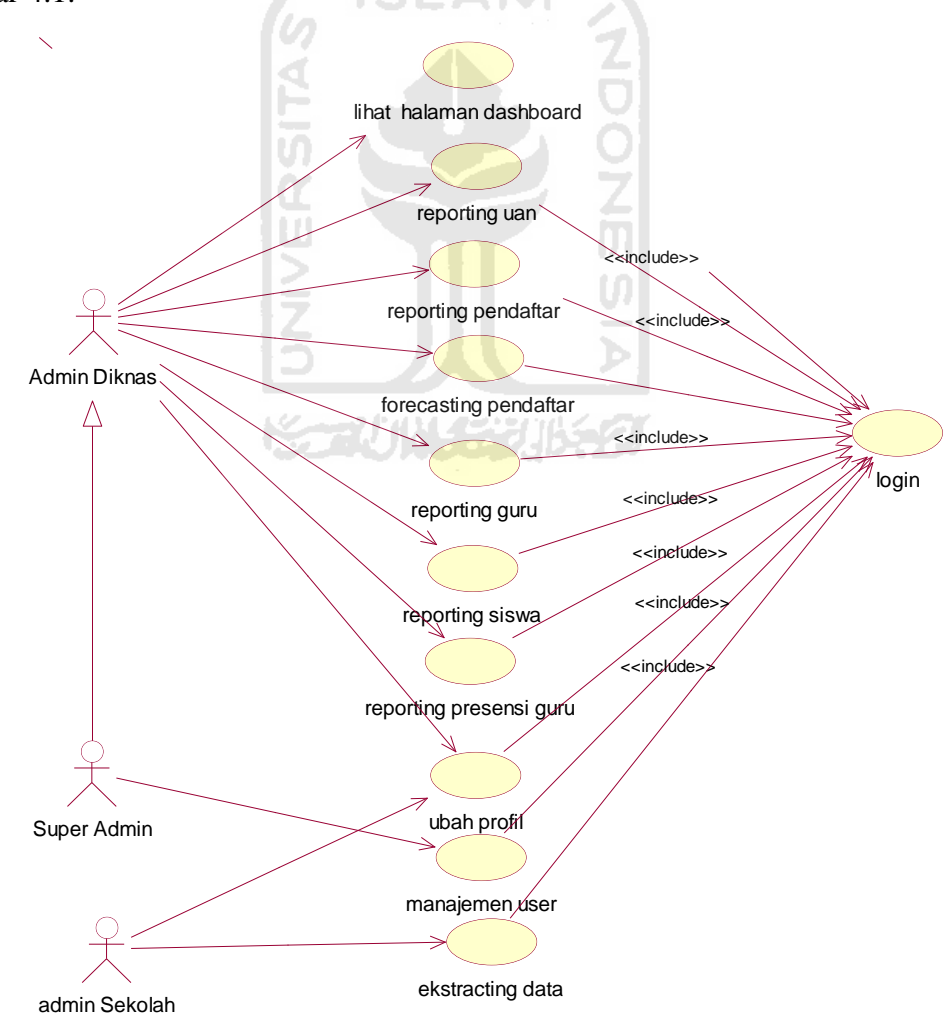

**Gambar 4. 1** *Use Case Diagram* BI

Pada *Use Case* yang tertera pada gambar 4.1 terdiri dari 9 *use case* yaitu *Reporting* uan, *Forecasting* pendaftar, *Reporting* guru, *Reporting* siswa, *Reporting* presensi guru, *login*, Ubah profil, Manajemen *user* dan *Extracting* data. Dalam *use case diagram* tersebut terdapat 3 aktor yaitu Admin Diknas, Super Admin dan Admin Sekolah

#### **4.2** *Activity Diagram*

*Activity diagram* merupakan suatu diagram yang menggambarkan sebuah aktitas. *Activity diagram* menggambarkan aktifitas dari sistem yang akan dibangun. *Activity diagram* tidak menampilkan secara detail urutan proses, namun hanya memberikan gambaran global bagaimana urutan prosesnya. *Activity diagram secara global* yang dibuat dalam perancangan sistem ini dapat dilihat pada gambar 4.2

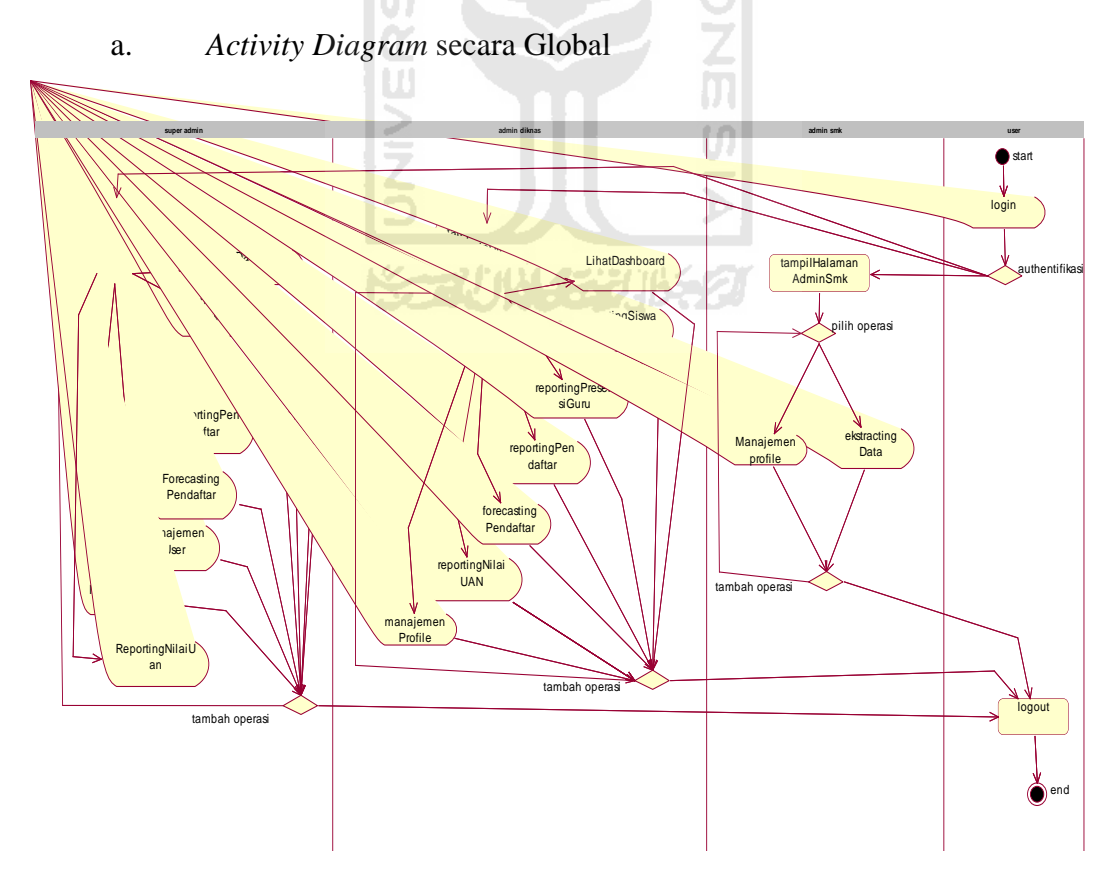

**Gambar 4. 2** *Activity Diagram* Secara Global

#### b. *Activity Diagram* pada *Extracting* Data

*Activity diagram* pada *extracting* data dapat dilihat pada gambar 4.3 Alur aktifitas ini adalah ketika seorang admin sekolah ingin mengekstrak data dari *database* transaksional yang ada di sekolah ke dalam data *warehouse*, maka admin sekolah tinggal memilih menu halaman *extract* kemudian melakukan *extract* data.

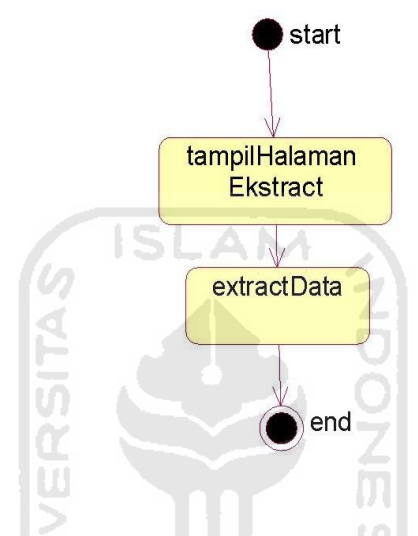

**Gambar 4. 3** *Activity Diagram Extract* Data

 *Activity diagram* pada *forecasing* pendaftar dapat dilihat pada gambar 4.4. Aktifitas pada *Activity diagram* forecast pendaftar dimulai dari *start state* kemudian pengguna memilih tampil halaman *forecast* pendaftar, setelah itu maka dilanjutkan dengan memilih memilih sekolah dan memilih interval waktu sesuai yang diinginkan untuk *forecasting*. Setelah selesai, pengguna dapat melihat hasil dari proses *forecasting* sesuai pilihan sekolah dan interval waktu yang telah dipilih.

*c. Activity Diagram* pada *Forecasting Pendaftar* 

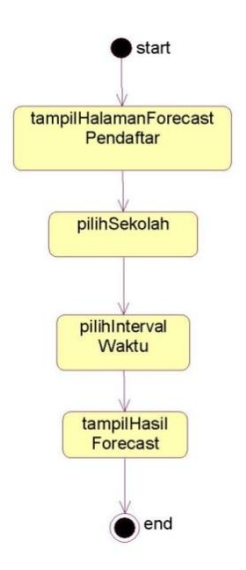

**Gambar 4. 4** *Activity Diagram Forecasting* Pendaftar

d. *Activity Diagram* pada *Reporting* Pendaftar

*Activity diagram* pada *reporting* pendaftar dapat dilihat pada gambar 4.5. *Activity diagram reporting* pendaftar dimulai dari *start state* kemudian pengguna memilih tampil halaman *reporting* pendaftar. Setelah itu terdapat *option* tipe tampilan yang terdiri atas tampilan persekolah dan perwaktu. Apabila *user* memilih tipe persekolah maka *Activity* berlanjut dengan memilih sekolah yang diinginkan kemudian memilih tahun ajaran dan terakhir adalah memilih tipe grafik. Apabila *user* memilih tipe perwaktu maka *Activity* selanjutnya adalah memilih tipe waktu yang diinginkan (jangka waktu atau pilih waktu) kemudian memilih sekolah. Setelah selesai *user* dapat melihat hasil dari proses *forecasting* sesuai *option* yang telah dipilih.

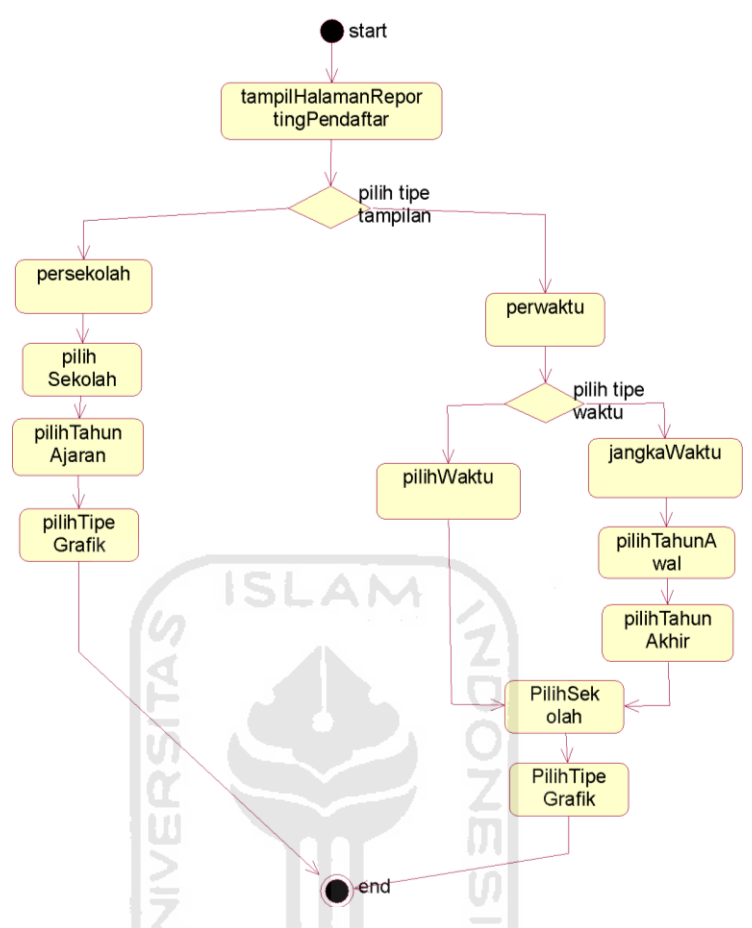

**Gambar 4. 5** *Activity Diagram Reporting* Pendaftar

e. *Activity Diagram* pada Manajemen Profile

*Activity diagram* pada manajemen profile dapat dilihat pada gambar 4.6. Alur dari aktifitas setelah *login* pengguna dapat memilih apa yang akan ingin diubah. *User* dapat mengubah data identitas seperti ubah *username*, ubah *password* dengan terlebih dahulu memasukkan password baru, pengulangan *password* baru dan memasukkan *password* lama, Setelah itu *User* juga dapat mengubah alamat email dan juga nama lengkap.

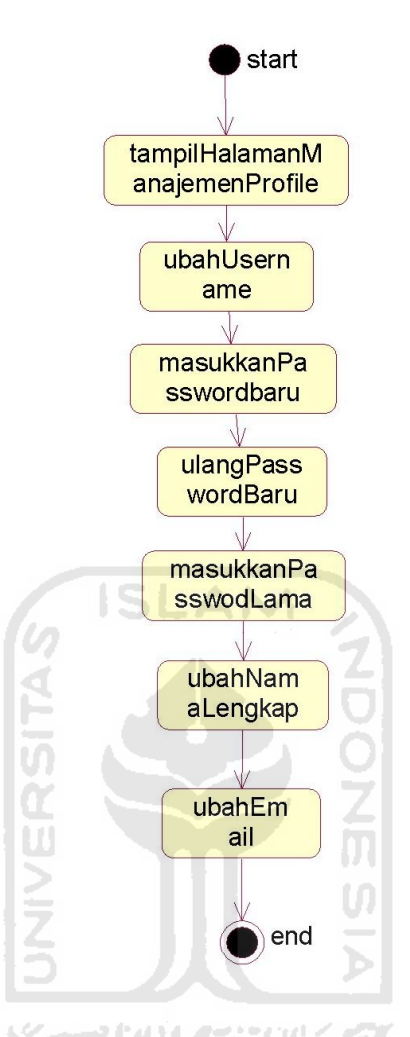

**Gambar 4. 6** *Activity Diagram* Manajemen Profile

# f. *Activity Diagram* pada *Reporting* Guru

*Activity diagram* pada *reporting* guru dapat dilihat pada gambar 4.6. Alur dimulai dari *start stat*e, setelah halaman *reporting* guru tampil pengguna dapat memilih tipe tampilan berdasarkan perwaktu atau persekolah. Jika memilih *option* persekolah maka aktifitas selanjutnya adalah memilih sekolah, kemudian memilih tahun ajaran dan terakhir adalah tipe grafik sesuai dengan hasil yang diinginkan. Setelah selesai, *user* dapat melihat hasil dari *reporting* guru sesuai opsi yang telah dipilih.

 Apabila *user* memilih *option* tampilan perwaktu maka aktifitas selanjutnya dilanjutkan dengan memilih tipe waktu. Tipe waktu sendiri terdiri dari dua pilihan yaitu pilih waktu (*custom* waktu) dan jangka waktu (berdasarkan jangka waktu). Jika memilih pilih waktu, maka pengguna tinggal memilih tahun ajaran sesuai yang diinginkan. Jika memilih jangka waktu, maka pengguna memilih tahun awal dan tahun akhir. Setelah selesai memilih waktu aktifitas dilanjutkan dengan memilih sekolah dan tipe grafik. Gambar *activity diagram* pada *reporting* guru dapat dilihat pada gambar 4.7 berikut .

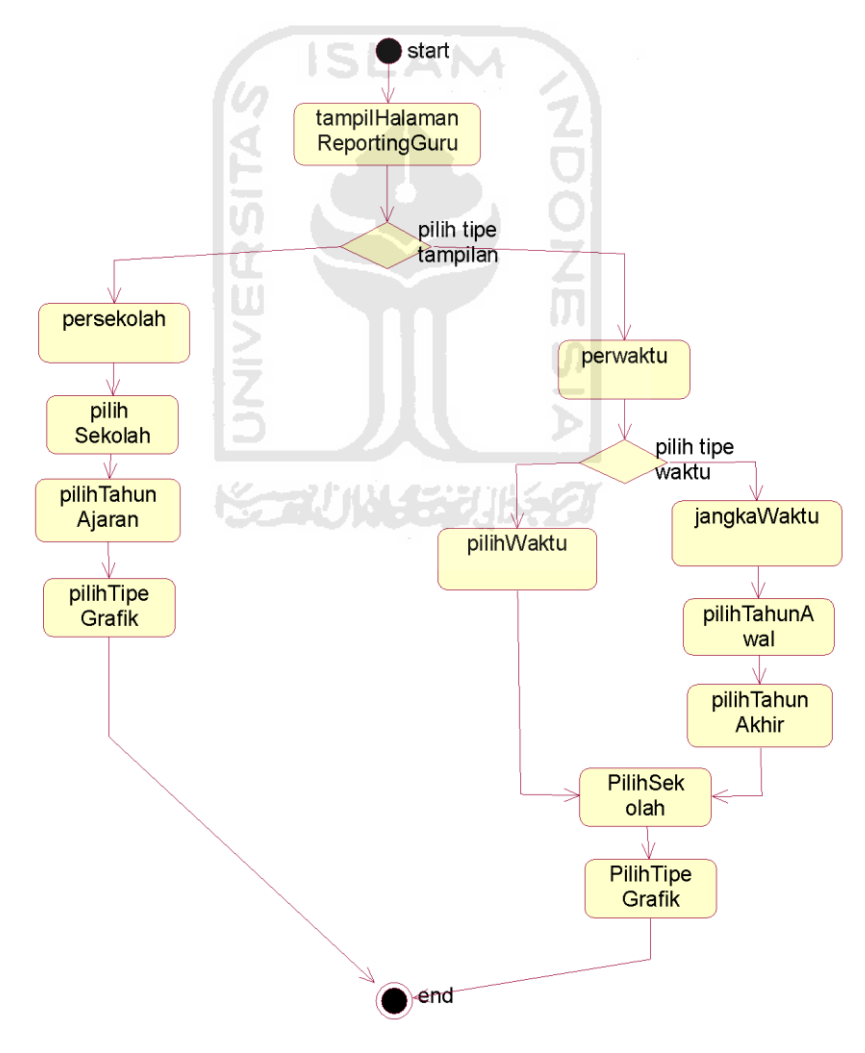

**Gambar 4. 7** *Activity Diagram Reporting* guru

# *g. Activity Diagram pada Reporting UAN*

*Activity diagram* pada *reporting* UAN dapat dilihat pada gambar 4.8. *Activity diagram* pada *reporting* UAN dimulai dari *start state*, kemudian setelah itu pengguna dapat memilih tipe tampilan sesuai yang diinginkan yaitu persekolah, perwaktu atau perpelajaran, *activity*  selanjutnya adalah memilih parameter, memilih tipe waktu, memilih sekolah kemudian memilih mata pelajaran, memilih tipe grafik, memilih tipe pengelompokan kolom dan setelah selesai maka *user* dapat melihat hasil sesuai dengan apa yang telah dipilih di option.

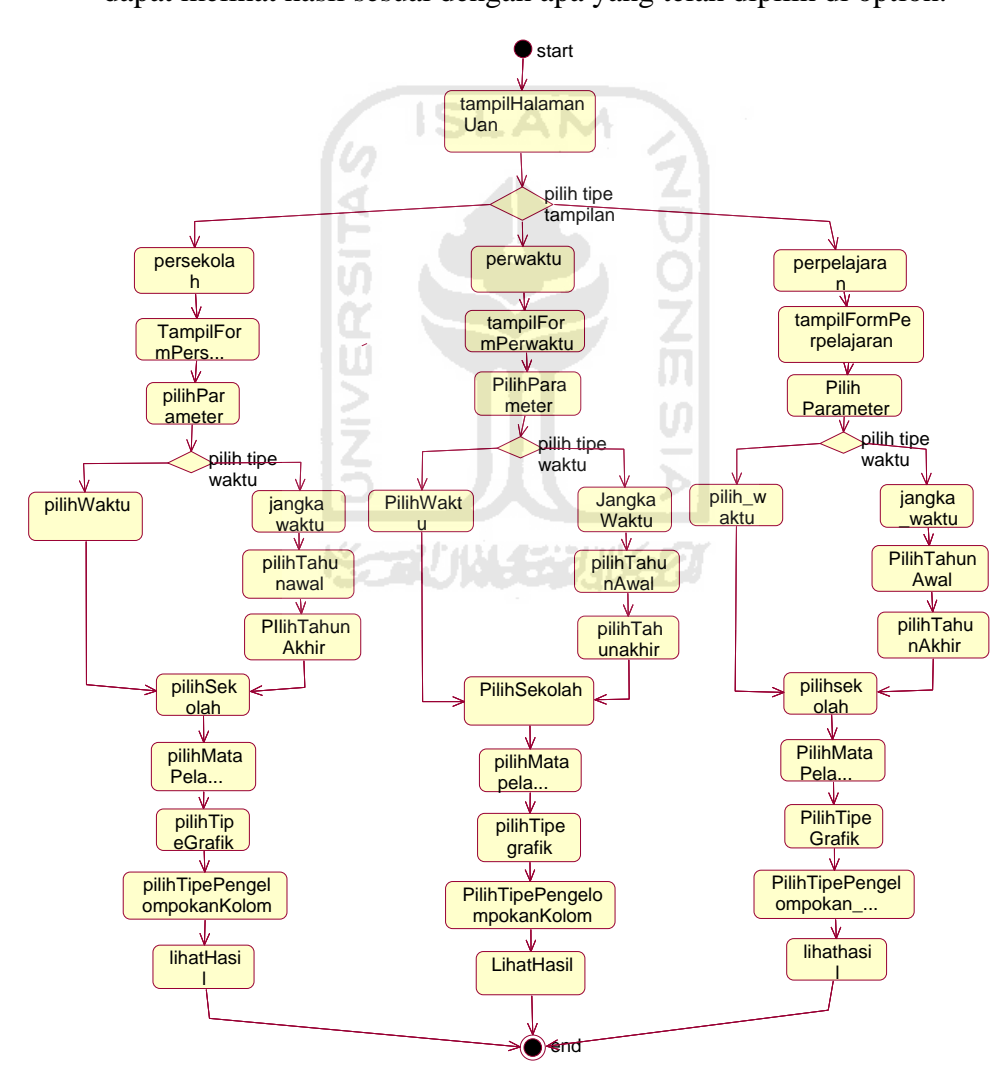

**Gambar 4. 8** *Activity Diagram Reporting* UAN

# **4.3 Perancangan Basisdata**

Perancangan basisdata merupakan proses pembuatan basisdata yang mencakup pembuatan struktur tabel dan pembuatan relasi antar tabel. Basisdata dalam sistem ini menggunakan dua buah basisdata yaitu :

- 1. Basisdata transaksional yang mewakili data sekolah dan berisi data akademis sekolah. Dalam hal ini menggunakan dua *database* yaitu *database* SMK Muhammadiyah Pakem dan juga SMK Muhamadiyah 1 Sleman. Untuk *database* SMK Muhammadiyah 1 Sleman menggunakan simulasi *database* atau *database* fiktif.
- 2. Basisdata *warehouse/* data *warehouse.*

# **4.3.1 Struktur Tabel**

# **1. Basisdata Sekolah**

Basis data sekolah merupakan basis data yang berada di sekolah yang digunakan sebagai sumber data untuk basisdata *warehouse.* Basis data sekolah terdiri atas 23 tabel. Tabel-tabel yang digunakan dalam sistem adalah

#### **a. Tabel User**

Tabel ini digunakan untuk menyimpan data pengguna sistem/*user.*  Struktur tabel User ini dapat dilihat pada tabel 4.1

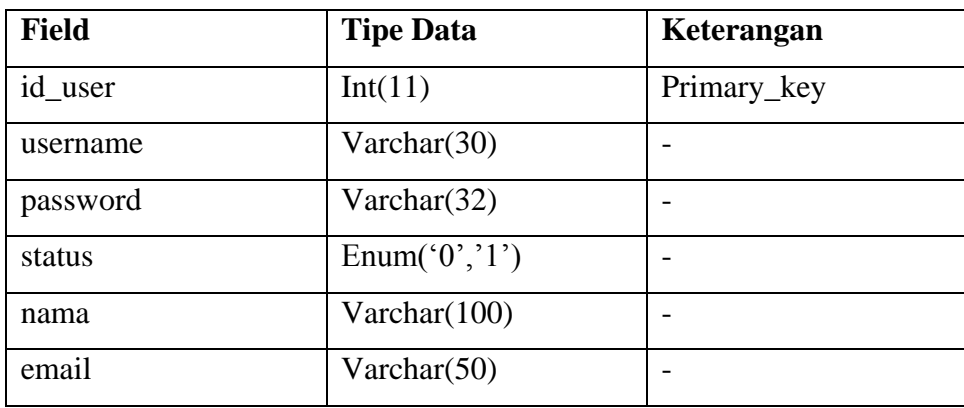

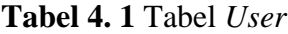

# **b. Tabel Murid**

 Tabel ini digunakan untuk menyimpan data murid. Struktur tabel Murid dapat dilihat pada tabel 4.2 berikut.

| <b>Field</b>    | <b>Tipe Data</b>    | Keterangan            |
|-----------------|---------------------|-----------------------|
| <b>NIS</b>      | Varchar(20)         | Primary key           |
| nama_murid      | Varchar(100)        |                       |
| tempat_lahir    | Varchar(100)        |                       |
| tgl_lahir       | Enum('0', '1')      |                       |
| id_agama        | Int(3)              | Foreign key(agama)    |
| jenis_kelamin   | Enum('L', 'P')      |                       |
| thn_angkatan    | Year(4)             |                       |
| id_provinsi_smp | Int(6)              | Foreign key(provinsi) |
| detail_alamat   | Varchar(100)        |                       |
| id_kelas        | Int(11)             | Foreign key(kelas)    |
| <b>Status</b>   | Enum('A', 'L', 'K') |                       |

**Tabel 4. 2** Tabel Murid

# **KS-2004-550165**

# **c. Tabel Murid Nilai Pelajaran**

Tabel Murid Nilai Pelajaran ini digunakan untuk menyimpan nilai pelajaran murid. Struktur tabel Murid Nilai Pelajaran dapat dilihat pada tabel 4.3 berikut.

| Field          | <b>Tipe Data</b> | Keterangan              |
|----------------|------------------|-------------------------|
| id_murid_nilai | Int(11)          | Primary key             |
| <b>NIS</b>     | Varchar(20)      | Foreign key (murid)     |
| id_pelajaran   | Int(11)          | Foreign key (pelajaran) |
| semester       | Int(11)          |                         |

**Tabel 4. 3** Murid Nilai Pelajaran

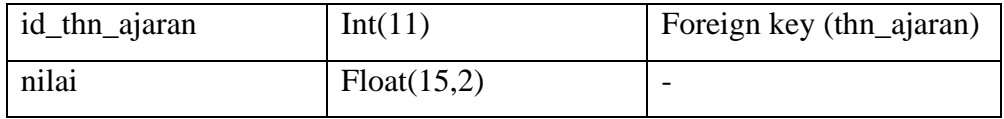

# **d. Tabel Agama**

Tabel ini digunakan untuk menyimpan data agama. Struktur tabel Agama dapat dilihat pada tabel 4.4 berikut

**Tabel 4. 4** Tabel Agama

| Field    | <b>Tipe Data</b> | Keterangan  |
|----------|------------------|-------------|
| id_agama | Int(3)           | Primary key |
| agama    | Varchar(20)      |             |

# **e. Tabel Ambil Kelas**

 Tabel ini digunakan untuk menyimpan data pengambilan kelas oleh murid. Struktur tabel Ambil Kelas dapat dilihat pada tabel 4.5 berikut

**Tabel 4. 5** Tabel Ambil Kelas

| <b>Field</b>   | <b>Tipe Data</b> | Keterangan               |
|----------------|------------------|--------------------------|
| id_ambil_kelas | Int(11)          | <b>Primary key</b>       |
| <b>NIS</b>     | Varchar(20)      | Foreign key (murid)      |
| id kelas       | Varchar $(32)$   | Foreign key (pelajaran)  |
| id_thn_ajaran  | Int(11)          | Foreign key (thn_ajaran) |

### **f. Tabel Kelas**

 Tabel ini digunakan untuk menyimpan data kelas. Struktur tabel Kelas dapat dilihat pada tabel 4.6

**Tabel 4. 6** Tabel Kelas

| <b>Field</b>  | <b>Tipe Data</b> | Keterangan              |
|---------------|------------------|-------------------------|
| id_kelas      | Int(11)          | Primary key             |
| kode_jurusan  | Varchar(11)      | Foreign key (jurusan)   |
| nama_kelas    | Varchar(20)      |                         |
| tingkat_kelas | Int(11)          |                         |
| id_guru       | Int(11)          | Foreign key (guru)      |
| id_thn_ajaran | Int(11)          | Foreign key(thn_ajaran) |
| jumlah_murid  | Int(11)          |                         |

# **g. Tabel Murid Nilai Ujian**

 Tabel ini digunakan untuk menyimpan data nilai ujian murid berupa nilai UAN dan UAS. Struktur tabel Murid Nilai Ujian dapat dilihat pada tabel 4.7

**Tabel 4. 7** Tabel Murid Nilai Ujian

Ш

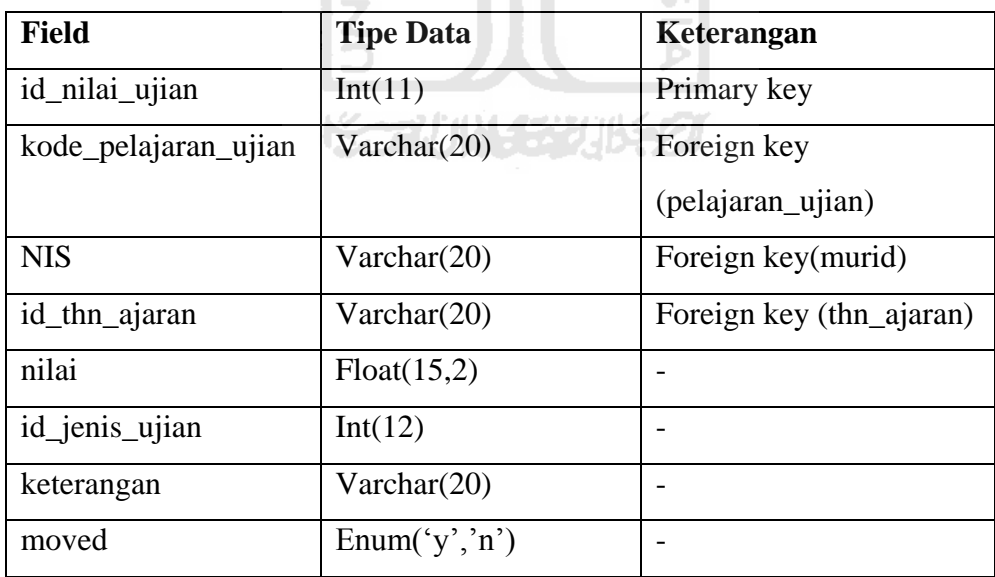

# **h. Tabel Pelajaran**

 Tabel ini digunakan untuk menyimpan data pelajaran yang ada. . Struktur tabel Pelajaran dapat dilihat pada tabel 4.8

**Tabel 4. 8** Tabel Pelajaran

| <b>Field</b>   | <b>Tipe Data</b> | Keterangan  |
|----------------|------------------|-------------|
| id_pelajaran   | Int(11)          | Primary key |
| nama_pelajaran | Varchar(20)      |             |
| moved          | Enum('Y','N')    |             |

#### **i. Tabel Jurusan**

Tabel ini digunakan untuk menyimpan data jurusan yang terdapat pada sekolah. Struktur tabel Jurusan dapat dilihat pada tabel 4.9

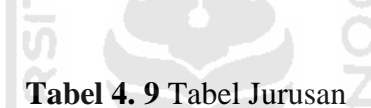

**ISLAM** 

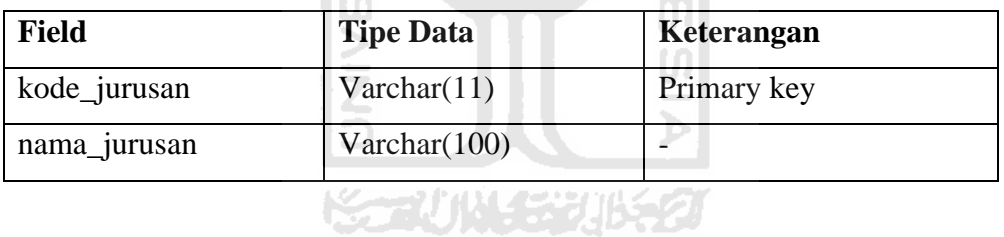

# **j. Tabel Guru**

Tabel ini digunakan untuk menyimpan data guru. Struktur tabel Guru dapat dilihat pada tabel 4.10

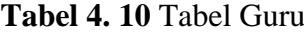

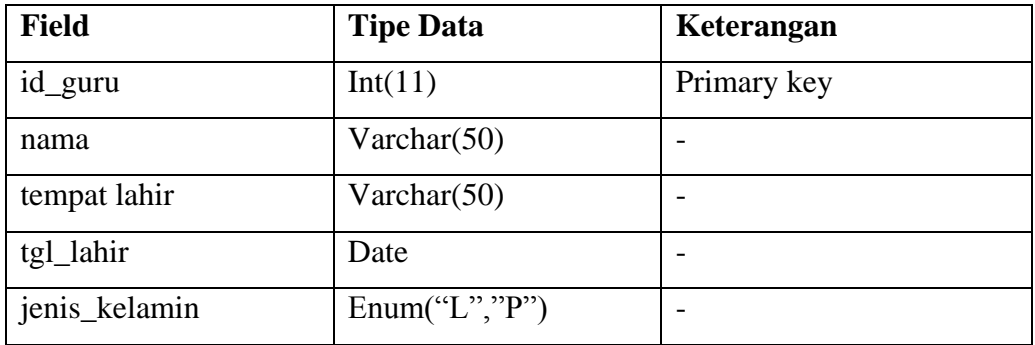

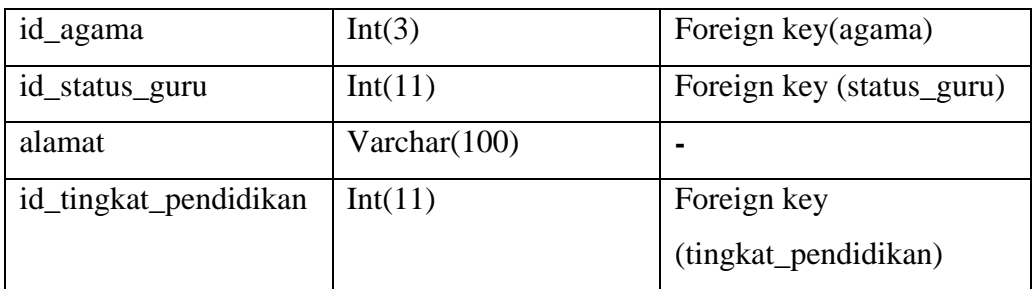

#### **k. Tabel Status Guru**

Tabel ini digunakan untuk menyimpan data status guru. Struktur tabel Status Guru dapat dilihat pada tabel 4.11

**Tabel 4.11** Tabel Status Guru

| <b>Field</b>   | <b>Tipe Data</b> | Keterangan  |
|----------------|------------------|-------------|
| id_status_guru | Int(11)          | Primary key |
| status_guru    | Varchar $(20)$   |             |

# **l. Tabel Tingkat Pendidikan**

Tabel ini digunakan untuk menyimpan data tingkat pendidikan guru. Struktur tabel Tingkat Pendidikan dapat dilihat pada tabel 4.12

**Tabel 4.12** Tabel Tingkat Pendidikan

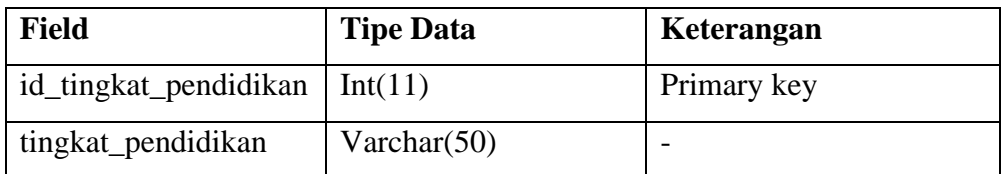

# **m. Tabel Presensi Guru**

Tabel ini digunakan untuk menyimpan data presensi/kehadiran guru di sekolah. Struktur tabel Presensi Guru dapat dilihat pada tabel 4.13

**Tabel 4.13** Tabel Presensi Guru

| <b>Field</b>     | <b>Tipe Data</b> | Keterangan              |
|------------------|------------------|-------------------------|
| id_presensi_guru | Int(11)          | Primary key             |
| id_guru          | Int(11)          | Foreign key(guru)       |
| id_thn_ajaran    | Int(11)          | Foreign key(thn_ajaran) |
| Sakit            | Int(11)          |                         |
| Ijin             | Int(11)          |                         |
| tanpa_keterangan | Int(11)          |                         |
| Cuti             | Int(11)          |                         |
| Moved            | Enum('Y','N')    |                         |

# **n. Tabel History Status Guru**

Tabel ini digunakan untuk menyimpan data perubahan status guru di sekolah. Struktur tabel History Status Guru dapat dilihat pada tabel 4.14

**Tabel 4.14** History Status Guru

| <b>Field</b>      | <b>Tipe Data</b> | Keterangan               |
|-------------------|------------------|--------------------------|
| id_history_status | Int(11)          | Primary key              |
| id_status_lama    | Int(11)          | Foreign key(status guru) |
| id_status_baru    | Int(11)          | Foreign key(status guru) |
| id_thn_ajaran     | Int(11)          |                          |

# **o. Tabel Tahun Ajaran**

Tabel ini berisi data tahun ajaran. Struktur tabel Tahun Ajaran dapat dilihat pada tabel 4.15

| Field         | <b>Tipe Data</b> | Keterangan  |
|---------------|------------------|-------------|
| id_thn_ajaran | Int(11)          | Primary key |
| thn_ajaran    | Varchar $(9)$    |             |

**Tabel 4.15** Tabel Tahun Ajaran

# **p. Tabel Pelajaran Ujian**

Tabel ini berisi data pelajaran ujian yang melingkupi UAN dan UAS. Struktur tabel Pelajaran Ujian dapat dilihat pada tabel 4.16

**Tabel 4.16** Tabel Pelajaran Ujian

| <b>Field</b>         | <b>Tipe Data</b> | Keterangan               |
|----------------------|------------------|--------------------------|
| kode_pelajaran_ujian | Varchar $(30)$   | Primary key              |
| nama_pelajaran       | Varchar $(100)$  |                          |
| moved                | Enum('Y,'N')     | $\overline{\phantom{0}}$ |

 $\mathbf{C}$ 

#### **q. Tabel Wali Murid**

Tabel ini berisi data pelajaran ujian yang melingkupi UAN dan UAS. Struktur tabel Wali Murid dapat dilihat pada tabel 4.17

A N.A

| <b>Field</b>  | <b>Tipe Data</b>      | Keterangan          |
|---------------|-----------------------|---------------------|
| id_wali_murid | Int(11)               | Primary key         |
| <b>NIS</b>    | Varchar(20)           | Foreign key (murid) |
| nama_wali     | Varchar(50)           |                     |
| status_wali   | $\text{Varchar}(100)$ |                     |
| alamat        | Varchar(100)          |                     |
| jenis_kelamin | Enum('L', 'P')        |                     |
| pekerjaan     | Varchar(100)          |                     |

**Tabel 4.17** Tabel Wali Murid

# **r. Tabel Presensi Murid**

Tabel presensi murid berisi data presensi murid yang melingkupi UAN dan UAS. Struktur tabel Presensi Murid dapat dilihat pada tabel 4.18

**Tabel 4.18** Tabel Presensi Murid

| <b>Field</b>                       | <b>Tipe Data</b> | Keterangan         |
|------------------------------------|------------------|--------------------|
| id_presensi                        | Int(20)          | Primary key        |
| sakit                              | Int(11)          |                    |
| ijin                               | Int(11)          |                    |
| tanpa_keterangan                   | Int(11)          |                    |
| semester                           | Int(11)          |                    |
| id_kelas                           | Int(11)          | Foreign key(kelas) |
| id_thn_ajaran                      | Int(11)          | Foreign            |
|                                    |                  | key(thn_ajaran)    |
|                                    | ISL A            |                    |
| <b>Tabel Ampu</b><br>$S_{\bullet}$ |                  |                    |

# **s. Tabel Ampu**

Tabel ampu merupakan tabel *relational* yang menghubungkan antara data guru dan data mata pelajaran yang diampunya Struktur tabel ampu dapat dilihat pada tabel 4.19

**Tabel 4.19** Tabel Ampu

| <b>Field</b>  | <b>Tipe Data</b> | Keterangan              |
|---------------|------------------|-------------------------|
| id_ampu       | Int(11)          | Primary key             |
| id_guru       | Int(11)          | Foreign key(guru)       |
| id_pelajaran  | Int(11)          | Foreign key(pelajaran)  |
| id_thn_ajaran | Int(11)          | Foreign key(thn_ajaran) |
| id_kelas      | Int(11)          | Foreign key(kelas)      |

# **t. Tabel Jenis Ujian**

Tabel jenis ujian merupakan tabel yang berisi tentang jenis ujian yang ada di sekolah. Struktur tabel jenis ujian dapat dilihat pada tabel 4.20

| <b>Field</b>   | <b>Tipe Data</b> | Keterangan  |
|----------------|------------------|-------------|
| Id_jenis_ujian | Int(6)           | Primary key |
| Jenis_ujian    | Varchar $(40)$   |             |
| Sifat_ujian    | Varchar $(40)$   |             |

**Tabel 4.20** Tabel Jenis Ujian

# **u. Tabel Provinsi**

Tabel provinsi merupakan tabel yang berisi tentang data provinsi asal sekolah siswa. Struktur tabel provinsi dapat dilihat pada tabel 4.21

**Tabel 4.21** Tabel Provinsi

| <b>Field</b>  | <b>Tipe Data</b> | Keterangan         |
|---------------|------------------|--------------------|
| Id_provinsi   | Int(6)           | <b>Primary key</b> |
| Nama_provinsi | Varchar $(40)$   |                    |

# **v. Tabel Sekolah**

Tabel Sekolah berisi data identitas sekolah. Struktur tabel sekolah dapat dilihat pada tabel 4.22

|  | . |  |  |
|--|---|--|--|
|  |   |  |  |
|  |   |  |  |

**Tabel 4.22** Tabel Sekolah

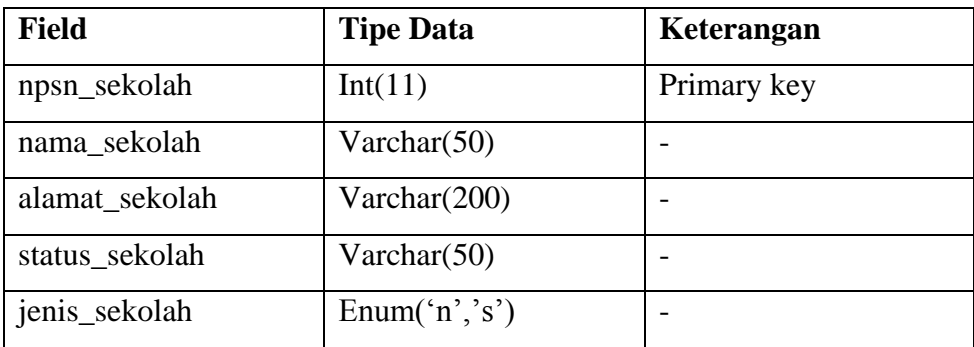

# **w. Tabel Pendaftar**

Tabel Pendaftar berisi summary data pendaftar di tiap ajaran baru. Struktur tabel pendaftar dapat dilihat pada tabel 4.23

| <b>Field</b>    | <b>Tipe Data</b> | Keterangan              |
|-----------------|------------------|-------------------------|
| id_pendaftar    | Int(11)          | Primary key             |
| id_thn_ajaran   | Varchar(9)       | Foreign key(thn_ajaran) |
| pendaftar_diy   | Int(11)          |                         |
| pendaftar_luar  | Int(11)          |                         |
| total_pendaftar | Int(11)          |                         |
| moved           | Enum('Y','N')    |                         |

**Tabel 4.23** Tabel Pendaftar

# **2. Basisdata Warehouse (Data** *Warehouse***)**

Basis data ini merupakan data *warehouse* dengan menggunakan skema *fact constellation.* Skema *fact constellation* dipilih karena pada data *warehouse* ini mempunyai beberapa tabel fact yaitu tabel absen guru fact, pendaftar fact, tabel stats guru fact, tabel stats siswa fact, dan tabel uan fact. Tabel-tabel yang berada dalam basisdata *warehouse* pada sistem ini adalah: U

# **a. Tabel Absen Guru Fact**

Tabel ini merupakan tabel *fact* yang berisi tentang data absensi dari masing masing sekolah. Struktur tabel Absen Guru Fact dapat dilihat pada tabel 4.24

Ъ

| <b>Field</b> | <b>Tipe Data</b> | Keterangan            |
|--------------|------------------|-----------------------|
| id_waktu     | Int(11)          | Foreign key (waktu)   |
| npsn_sekolah | Varchar(9)       | Foreign key (sekolah) |
| jum_alpha    | Int(11)          |                       |
| jum_sakit    | Int(11)          |                       |
| jum_ijin     | Int(11)          |                       |
| jum_cuti     | Int(11)          |                       |

**Tabel 4.24** Tabel Absen Guru Fact

# **b. Tabel Pendaftar Fact**

Tabel ini merupakan tabel fact yang berisi tentang data pendaftar dari masing masing sekolah. Struktur tabel Pendaftar Fact dapat dilihat pada tabel 4.25

| <b>Field</b>    | <b>Tipe Data</b> | Keterangan            |
|-----------------|------------------|-----------------------|
| npsn_sekolah    | Varchar(9)       | Foreign key (sekolah) |
| id<br>waktu     | Int(11)          | Foreign key           |
| pendaftar_diy   | Int(11)          |                       |
| pendaftar_luar  | Int(11)          |                       |
| total_pendaftar | Int(11)          |                       |

**Tabel 4. 25** Tabel Pendaftar Fact

# **c. Tabel Stats Guru Fact**

I P

 Tabel ini merupakan tabel fact yang berisi data statistik guru berdasarkan tingkat pendidikan dan status guru dari masing masing sekolah. Struktur tabel Guru Fact dapat dilihat pada tabel 4.26

| <b>Field</b>       | <b>Tipe Data</b> | Keterangan            |
|--------------------|------------------|-----------------------|
| id_waktu           | Int(11)          | Foreign key (waktu)   |
| npsn_sekolah       | Varchar(9)       | Foreign key (sekolah) |
| jum_PNS            | Int(11)          |                       |
| jum_GTT            | Int(11)          |                       |
| jum_GTY            | Int(11)          |                       |
| jum_sarmud         | Int(11)          |                       |
| jum_S1             | Int(11)          |                       |
| jum_S2             | Int(11)          |                       |
| jum_D1             | Int(11)          |                       |
| jum_D <sub>2</sub> | Int(11)          |                       |

**Tabel 4. 26** Tabel Stats Guru Fact

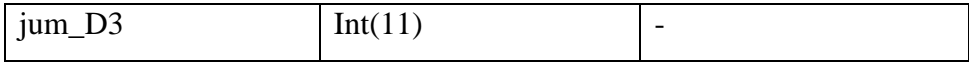

# **d. Tabel Stats Siswa Fact**

 Tabel ini merupakan tabel fact yang berisi data statistik siswa dari masing-masing sekolah. Struktur tabel Stats Siswa Fact dapat dilihat pada tabel 4.27

| <b>Field</b>     | <b>Tipe Data</b> | Keterangan            |
|------------------|------------------|-----------------------|
| id_waktu         | Int(11)          | Foreign key (waktu)   |
| npsn_sekolah     | Varchar(9)       | Foreign key (sekolah) |
| jum_murid_male   | Int(11)          |                       |
| jum_murid_female | Int(11)          |                       |
| jum_asal_diy     | Int(11)          |                       |
| jum_luar_diy     | Int(11)          |                       |
| jum_kelas_1      | Int(11)          |                       |
| jum_kelas_2      | Int(11)          |                       |
| jum_kelas_3      | Int(11)          |                       |
| Jum_lulus        | Int(11)          |                       |
| Jum tidak lulus  | Int(11)          |                       |

**Tabel 4. 27** Tabel Stats Siswa Fact

#### **e. Tabel Uan Fact**

 Tabel ini merupakan tabel fact yang berisi data nilai uan siswa dari masing-masing sekolah. Struktur tabel Uan Fact dapat dilihat pada tabel 4.28

| <b>Field</b> | <b>Tipe Data</b> | Keterangan            |
|--------------|------------------|-----------------------|
| waktu        | Int(11)          | Foreign key (waktu)   |
| npsn_sekolah | Varchar(9)       | Foreign key (sekolah) |

**Tabel 4. 28** Tabel Uan Siswa Fact

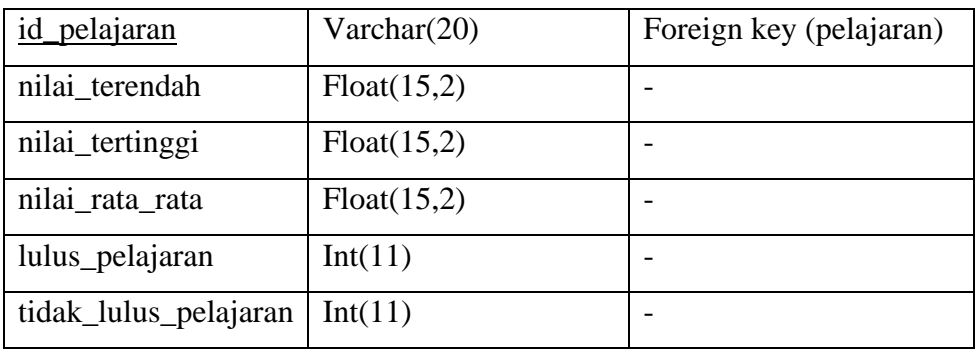

# **f. Tabel Pelajaran**

 Tabel ini merupakan tabel dimensi yang berisi data pelajaran. Struktur tabel Pelajaran dapat dilihat pada tabel 4.29

AM

**Tabel 4. 29** Tabel Pelajaran

| <b>Field</b>   | <b>Tipe Data</b> | Keterangan  |
|----------------|------------------|-------------|
| id_pelajaran   | Int(11)          | Primary key |
| nama_pelajaran | Varchar $(50)$   |             |

# **g. Tabel Sekolah**

 Tabel ini merupakan tabel dimensi yang berisi data dimensi sekolah. Struktur tabel Sekolah dapat dilihat pada tabel 4.30

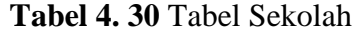

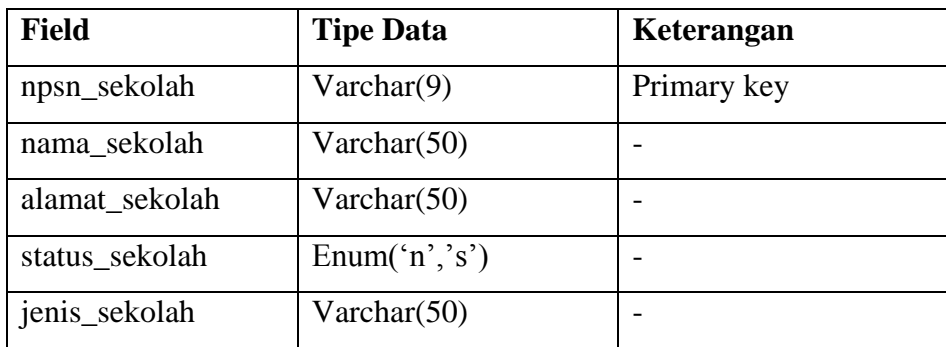

# **h. Tabel Waktu**

 Tabel ini merupakan tabel dimensi yang berisi data dimensi waktu. Struktur tabel Waktu dapat dilihat pada tabel 4.31

**Tabel 4. 31** Tabel Waktu

| <b>Field</b> | <b>Tipe Data</b> | Keterangan               |
|--------------|------------------|--------------------------|
| id_waktu     | Int(11)          | primary key              |
| tahun_ajaran | Varchar $(50)$   | $\overline{\phantom{0}}$ |

#### **i. Tabel User**

 Tabel ini berisi data admin diknas. Struktur tabel User dapat dilihat pada tabel 4.32

| <b>Field</b> | <b>Tipe Data</b> | Keterangan  |  |
|--------------|------------------|-------------|--|
| id_user      | Int(11)          | primary key |  |
| username     | Varchar(30)      |             |  |
| password     | Varchar $(32)$   |             |  |
| status       | Enum(0,1)        |             |  |
| nama         | Varchar $(50)$   |             |  |
| email        | Varchar $(50)$   |             |  |

**Tabel 4. 32** Tabel User

# **4.3.2 Relasi Antar Tabel**

Relasi Antar Tabel adalah bagan yang menggambarkan hubungan antar tabel satu dengan tabel yang lain. Relasi tabel pada *Database* Sekolah dapat dilihat pada gambar 4.9 sedangkan relasi tabel pada data *warehouse dapat* dapat dilihat pada gambar 4.10

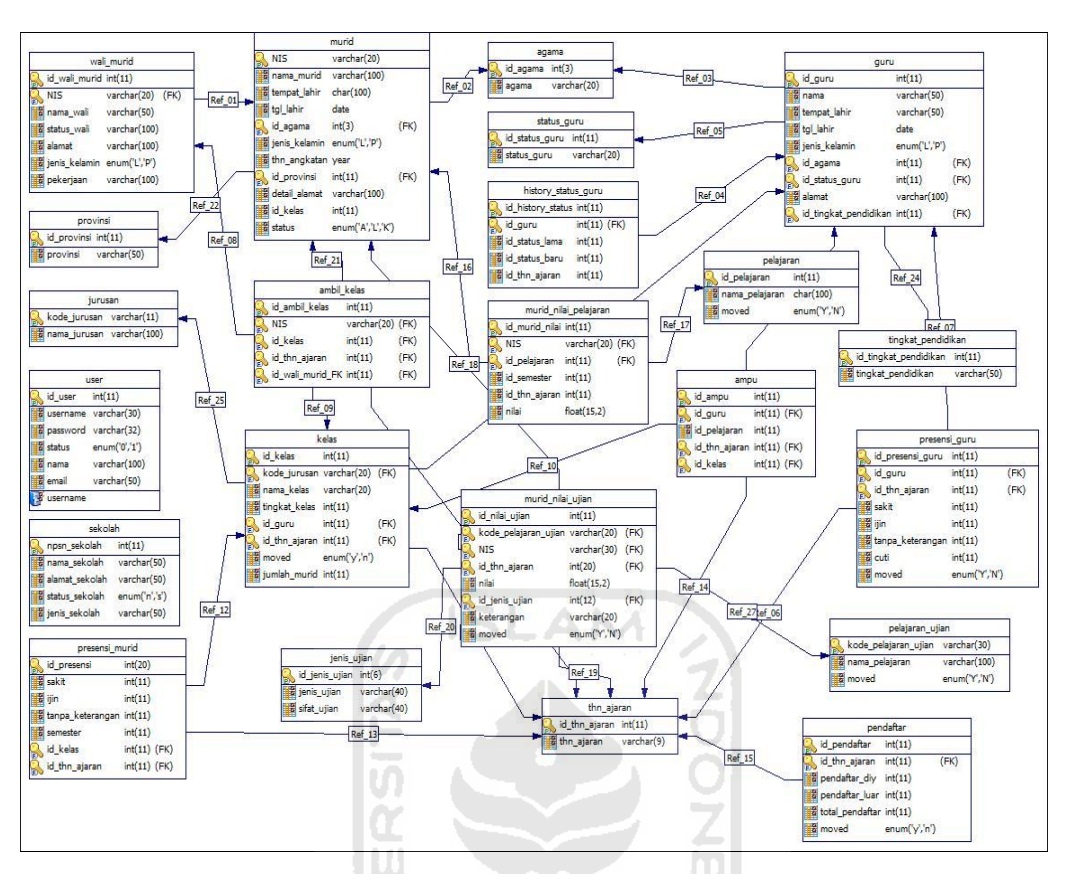

**Gambar 4. 9** Relasi Tabel *Database* sekolah

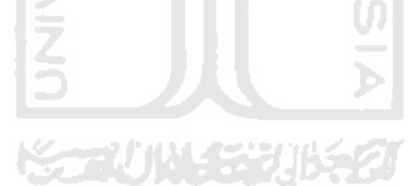

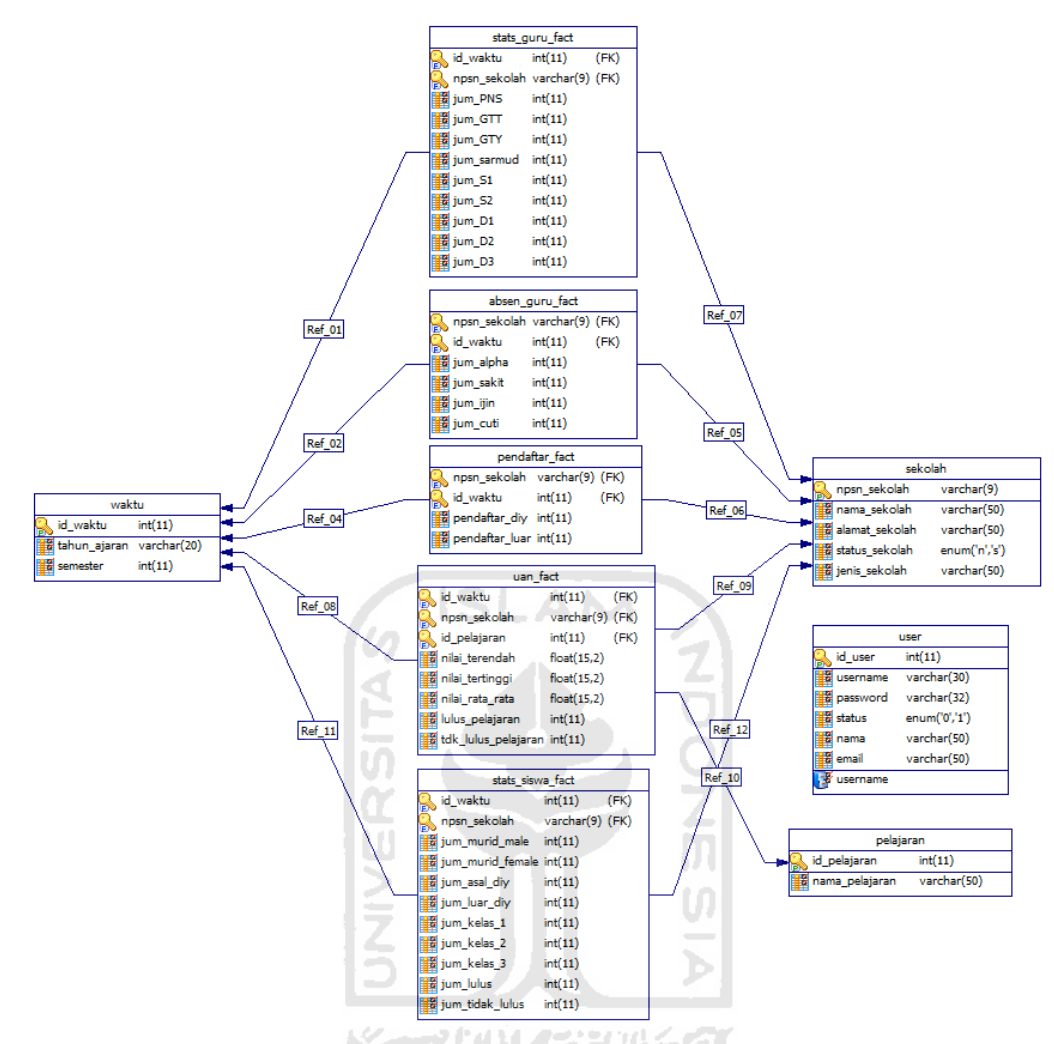

**Gambar 4. 10** Relasi Tabel pada Data *Warehouse*

# **4.4 Perancangan Antarmuka**

# **4.4.1 Antarmuka Halaman Admin Sekolah**

# **1. Antarmuka Halaman Utama**

 Halaman utama Admin Sekolah terdiri atas 3 bagian utama yaitu *header*, menu dan bagian *content* / isi . Bagian menu terdiri atas 4 menu yaitu home, profile, ekstract data dan *logout*. Halaman admin sekolah dapat dilihat pada 4.11. Sedangkan menu yang terdapat pada halaman Admin Diknas adalah Home, *User Management*, Profile, Uan, pendaftar, *forecast* pendaftar.

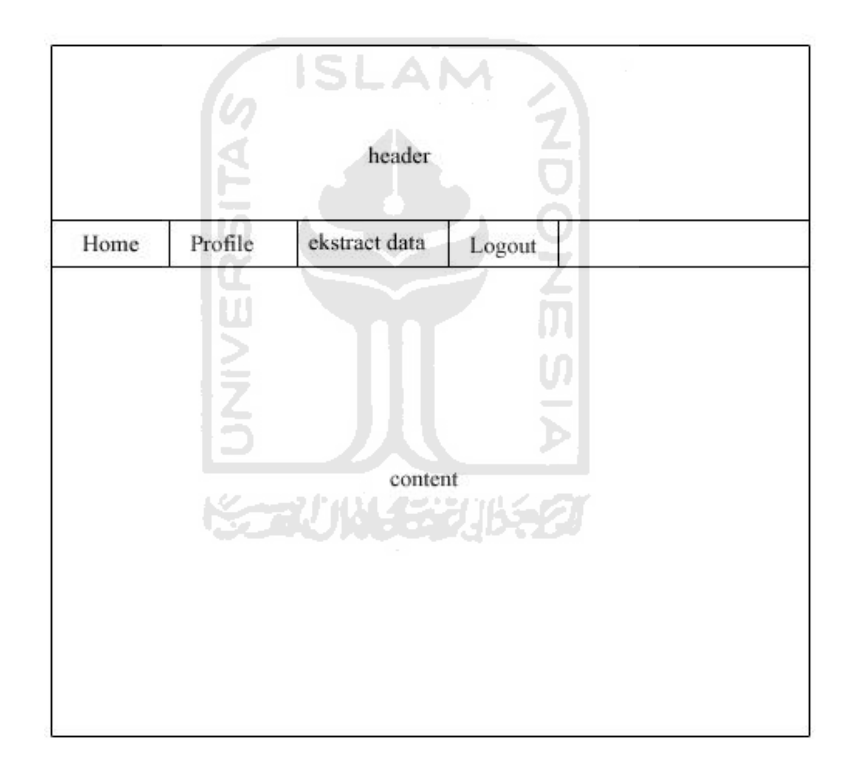

**Gambar 4. 11** Rancangan Halaman Utama Admin Sekolah

# **2. Antarmuka Halaman** *Login*

 Halaman *login* merupakan halaman pertama yang diakses oleh pengguna sebelum dapat mengakses sistem. Rancangan halaman *login* dapat dilihat pada gambar 4.12.

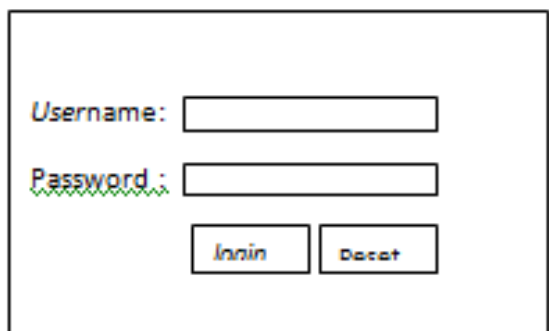

**Gambar 4. 12** Rancangan Halaman *Login*

# **3. Antarmuka Halaman Profile**

Halaman profile merupakan halaman yang digunakan untuk mengubah profile pengguna. Pengguna dapat mengganti *username*, *password*, nama dan alamat email melalui halaman ini. Rancangan halaman profile dapat dilihat pada gambar 4.13

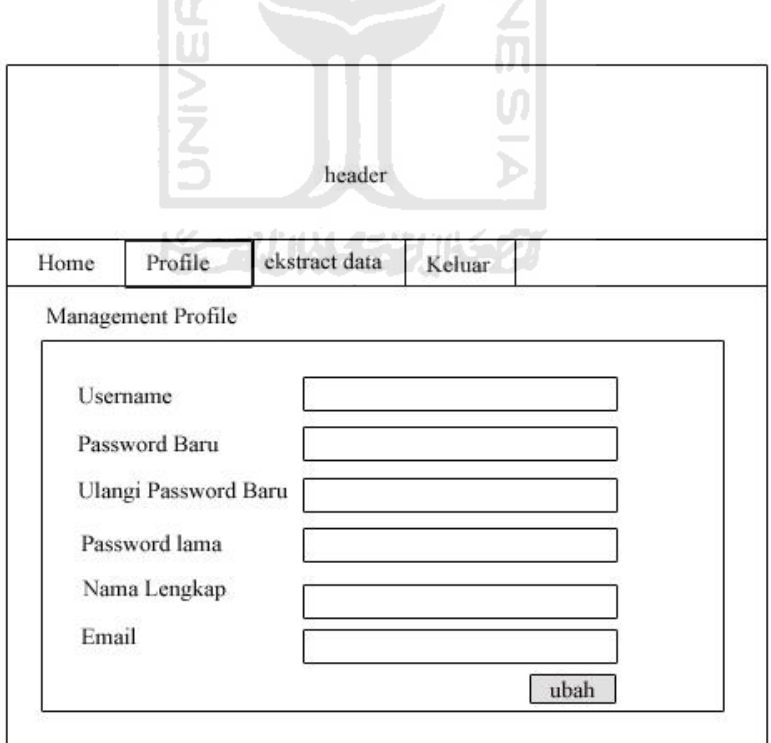

**Gambar 4. 13** Rancangan Halaman Profile

# **4. Antarmuka Halaman** *Extract* **Data**

Halaman extract data merupakan halaman yang digunakan oleh admin sekolah untuk mengekstrak data sekolah ke data *warehouse*. Rancangan halaman *extract* data dapat dilihat pada gambar 4.14

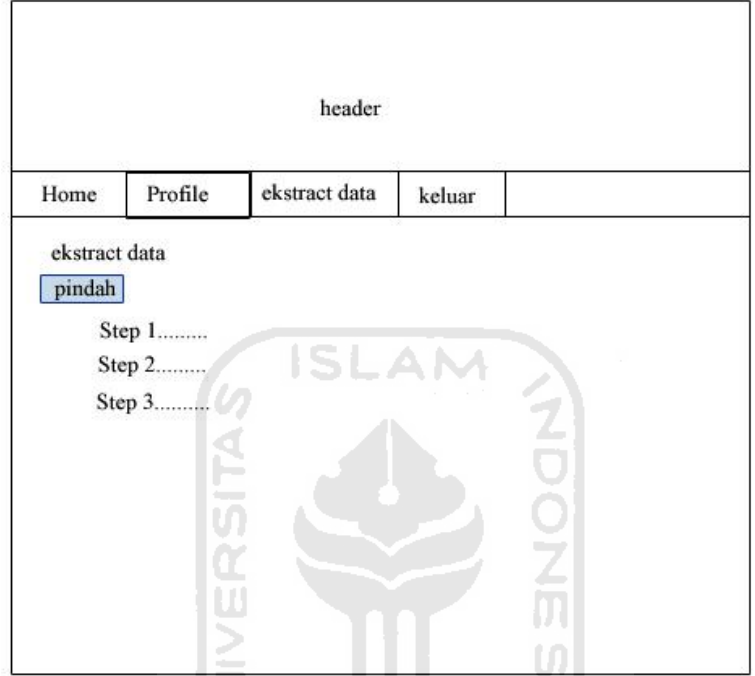

**Gambar 4. 14** Rancangan Halaman *Extract* Data

# **4.4.2 Antarmuka Halaman Admin Diknas**

# **1. Antarmuka Halaman** *Dashboard*

Halaman *home*/*Dashboard* merupakan halaman yang dapat dilihat pertama kali setelah melakukan *login*. Pada halaman *dashboard, user* dapat melihat grafik rata-rata UAN, grafik pendaftar, grafik presensi guru dan grafik angka kelulusan. Rancangan halaman *dashboard* dapat dilihat pada gambar 4.15

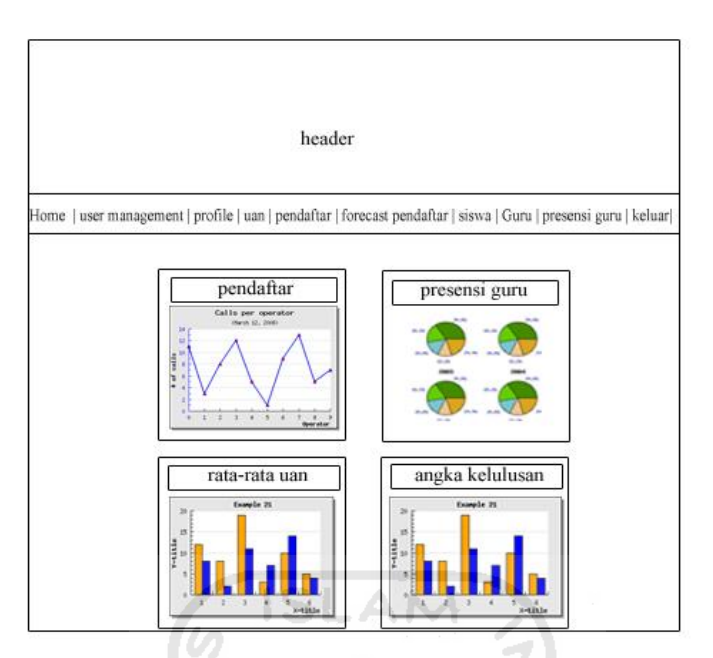

**Gambar 4. 15** Rancangan Halaman *Dashboard*

# **2. Antarmuka Halaman** *User Management*

 Halaman *User Management* digunakan untuk mengatur *user* seperti menambah *user*, mengubah profil *user*, dan menghapus *user.* Rancangan antarmuka dari halaman *user management* dapat dilihat pada gambar 4.16

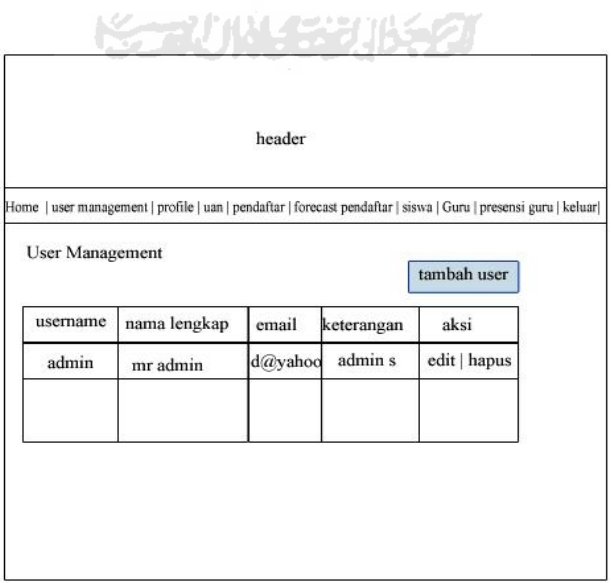

**Gambar 4. 16** Rancangan Halaman *User Management*

# **3. Antarmuka Halaman Pendaftar**

Halaman pendaftar digunakan untuk melihat data pendaftar dari masing masing sekolah. Rancangan antarmuka halaman pendaftar persekolah dapat dilihat pada gambat 4.17 sedangkan untuk gambar pendaftar perwaktu dapat dilihat pada gambar 4.18

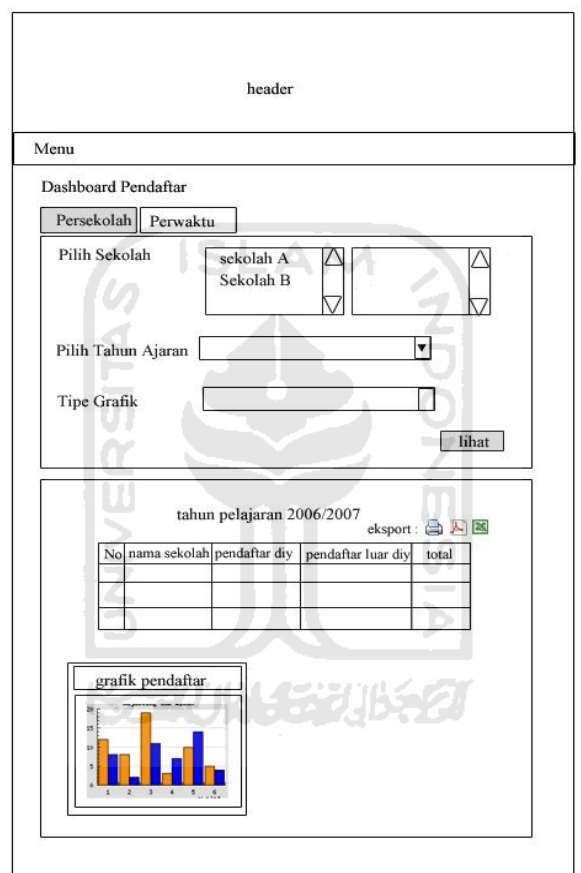

**Gambar 4. 17** Rancangan Halaman Pendaftar Persekolah

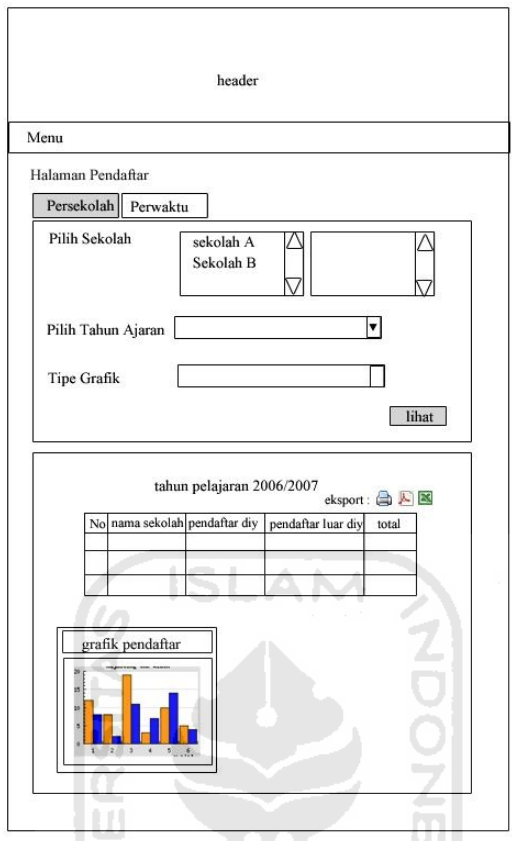

**Gambar 4. 18** Rancangan Halaman Pendaftar Perwaktu

# **4. Halaman** *Forecast* **pendaftar**

 Halaman *forecast* pendaftar digunakan untuk melakukan *forecasting* pada data pendaftar sekolah. Rancangan halaman *forecast* pendaftar dapat dilihat pada gambar 4.19

ь

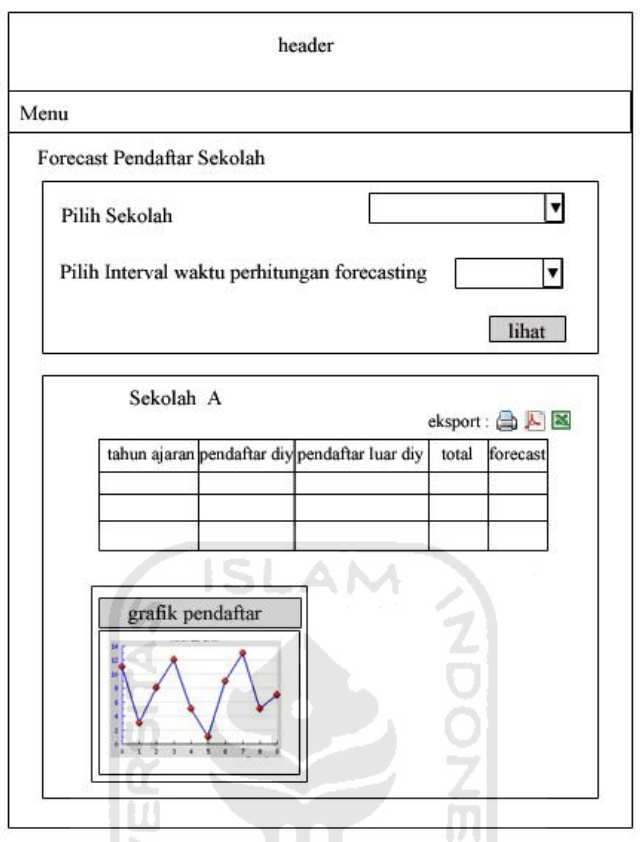

**Gambar 4. 19** Rancangan Halaman *Forecast* Pendaftar

# **5. Halaman Nilai Uan**

Halaman Nilai Uan digunakan uttuk melihat *report* data nilai Uan. Rancangan antarmuka halaman nilai Uan dapat dilihat pada gambar 4.20

Þ

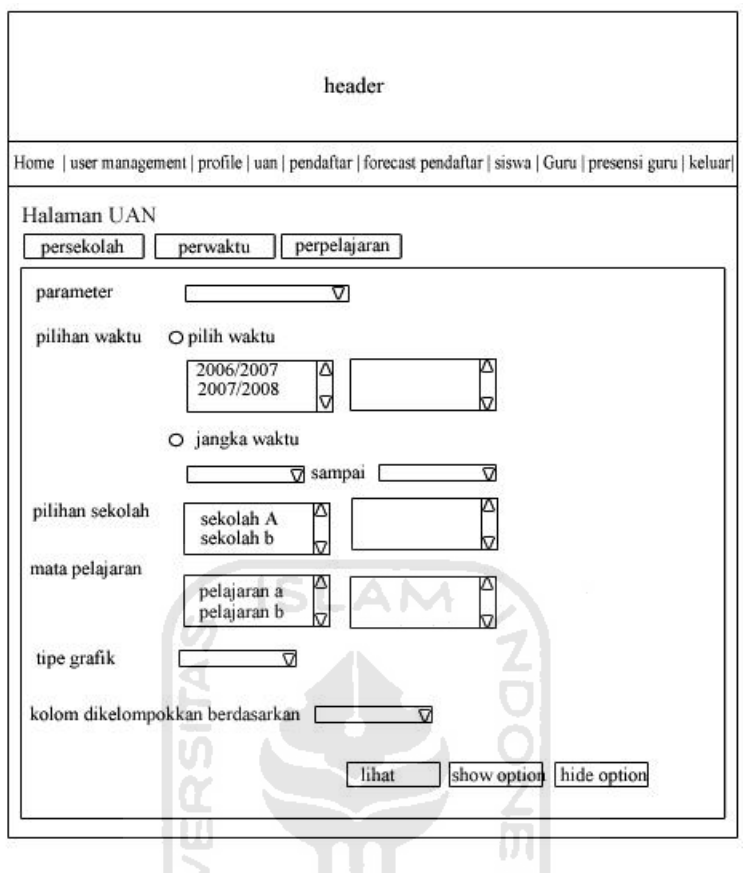

**Gambar 4. 20** Rancangan Halaman Nilai Uan

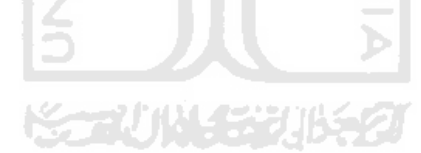

# **BAB V**

# **IMPLEMENTASI DAN PENGUJIAN**

### **5.1 Implementasi Sistem**

Implementasi sistem merupakan sarana yang berisi antarmuka sistem yang memungkinkan terjadinya interaksi antara manusia dan komputer. Implementasi sistem akan dijabarkan berdasarkan proses yang ada di dalam sistem.

# **5.1.1 Halaman Login Admin**

 Halaman ini merupakan halaman yang diakses pertama kali oleh pengguna sebelum dapat menggunakan sistem. Pada halaman ini terdapat *form login* yang dapat digunakan untuk masuk ke dalam sistem setelah mengisi *username* dan *password*. Tampilan halaman login dapat dilihat pada gambar 5.1

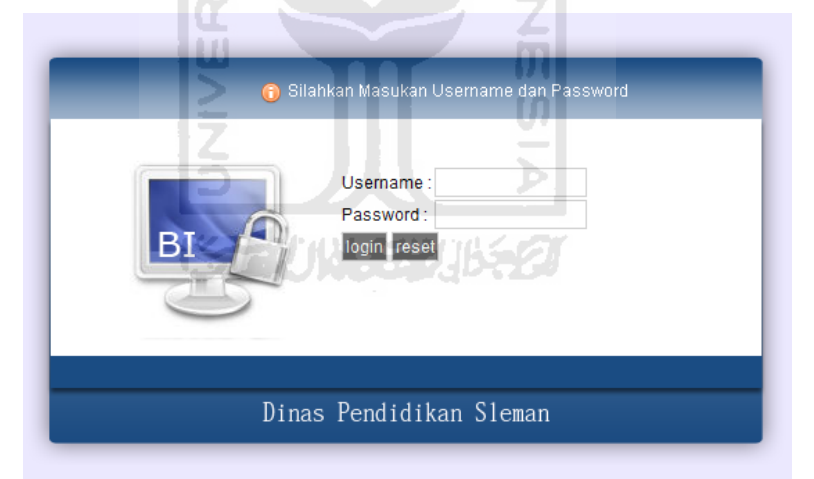

**Gambar 5. 1** Tampilan Halaman *Login Administrator*

# **5.1.2 Halaman Beranda**

 Halaman ini merupakan halaman utama yang diakses setelah pengguna melakukan *login* terlebih dahulu. Halaman beranda admin sekolah dapat dilihat pada gambar 5.2 sedangkan halaman beranda admin diknas dapat dilihat pada gambar 5.3.

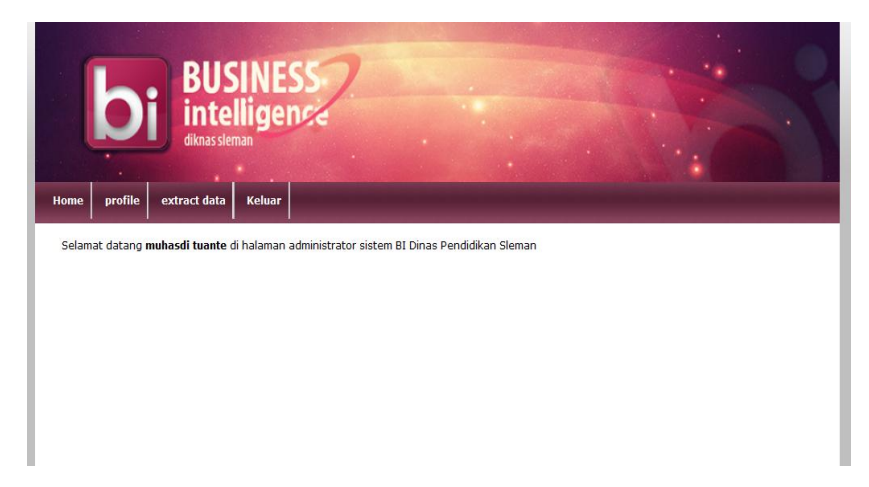

**Gambar 5. 2** Tampilan Halaman Beranda Admin Sekolah

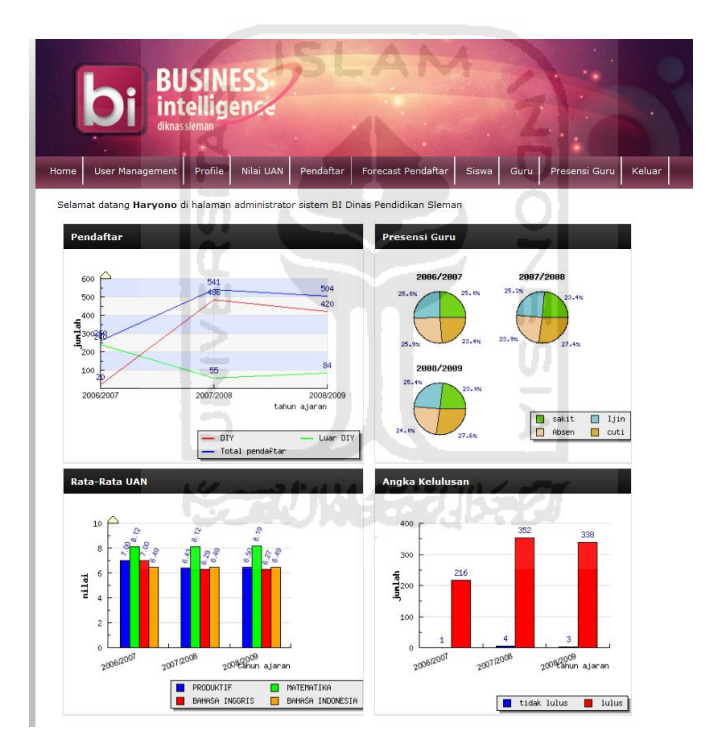

**Gambar 5. 3** Tampilan Halaman Beranda Admin Diknas

# **5.1.3 Halaman** *Extract* **Data**

 Halaman *extract* data merupakan halaman yang digunakan untuk mengekstract data dari *database* sekolah ke *database warehouse* yang berada di diknas*.* Tampilan halaman *extract* data dapat dilihat pada gambar 5.4

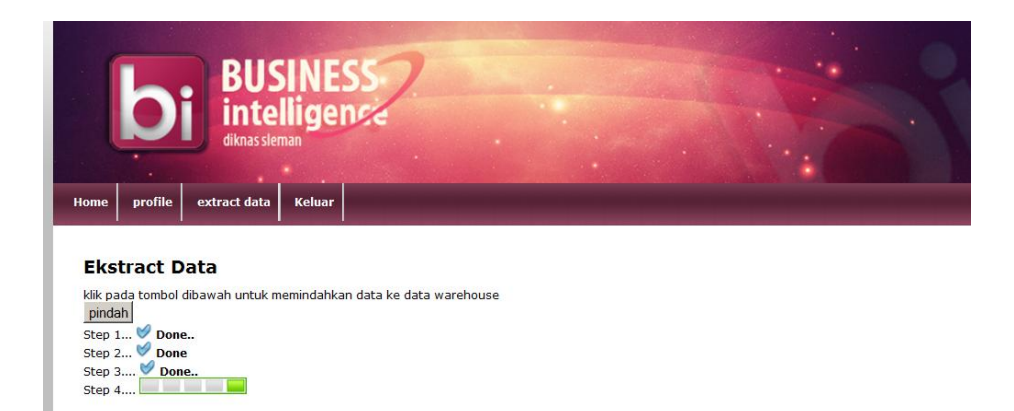

**Gambar 5. 4** Tampilan Halaman *Extract* Data

# **5.1.4 Halaman** *User Management*

Halaman *user management* merupakan halaman yang digunakan untuk mengubah data *user* admin pada admin diknas dan hanya dapat diakses oleh super admin. Proses *user management* meliputi lihat *user*, tambah *user* dan ubah *user*.

# **1. Lihat** *User*

 Lihat *user* merupakan halaman *default* setelah *user* memilih menu *user Management*, dihalaman ini akan tampil daftar *user* yang terdaftar pada sistem. Data *user* yang ditampilkan adalah *username*, nama lengkap, email dan keterangan. Tampilan halaman lihat *user* dapat dilihat pada gambar 5.5

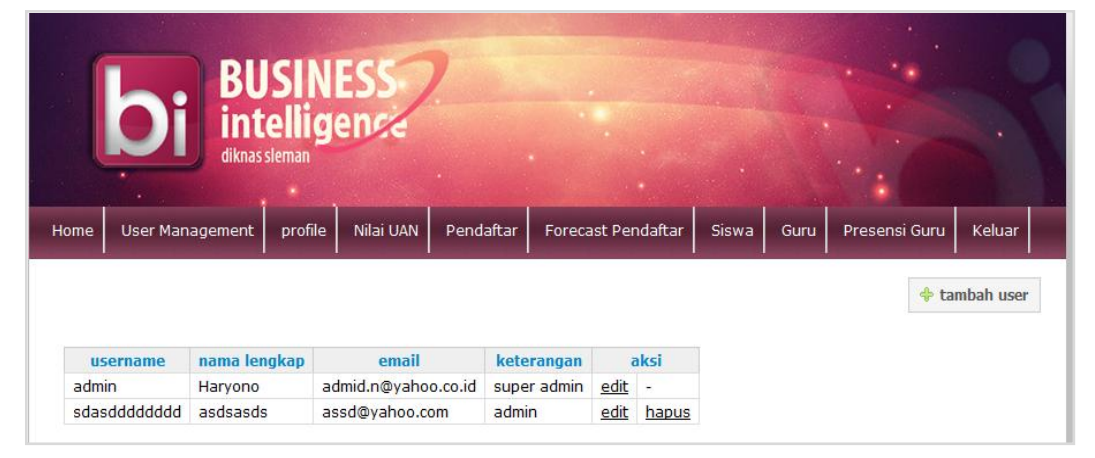

**Gambar 5. 5** Tampilan Halaman Lihat *User*
## **2. Tambah** *User*

 *Form* tambah *user* dapat dilihat setelah *user* mengklik tombol tambah *user* yang berada di halaman lihat *user*. Tampilan halaman tambah *user* dapat dilihat pada gambar 5.6. Super Admin dapat menambah *user* dengan mengisi *form* yang tersedia yaitu *username*, nama lengkap, *Email* dan *password.*

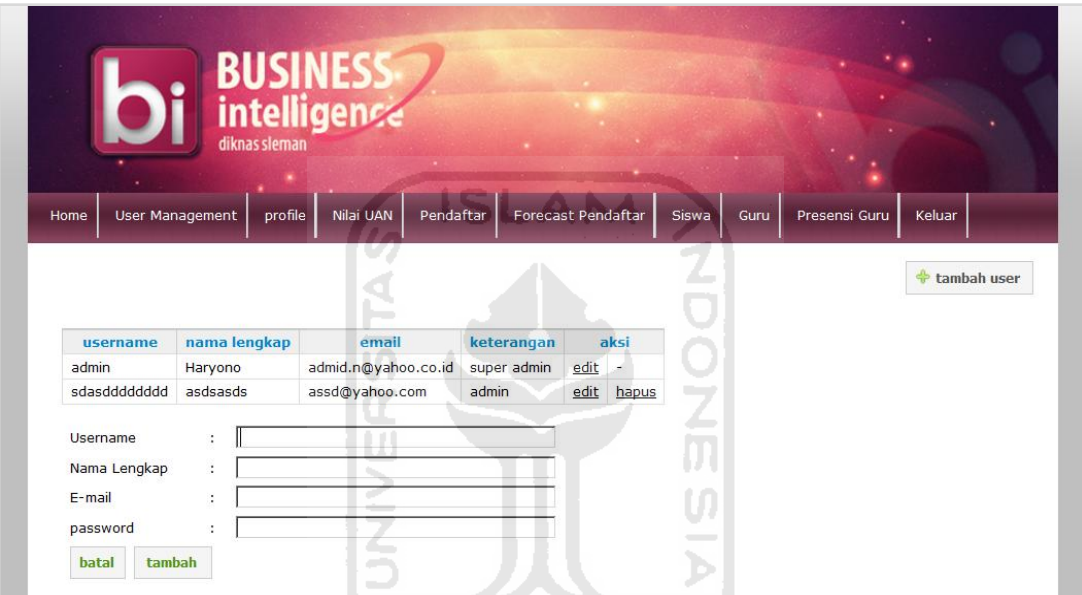

**Gambar 5. 6** Tampilan Halaman Tambah *User*

# **3.** *Edit User*

 *Form edit user* dapat dilihat setelah *user* setelah mengklik tombol edit yang berada di sebelah kanan *user* yang ingin dirubah datanya. Admin dapat mengubah data diri seperti *username*, *password*, nama lengkap dan *email.* Tampilan halaman tambah *user* dapat dilihat pada gambar 5.7.

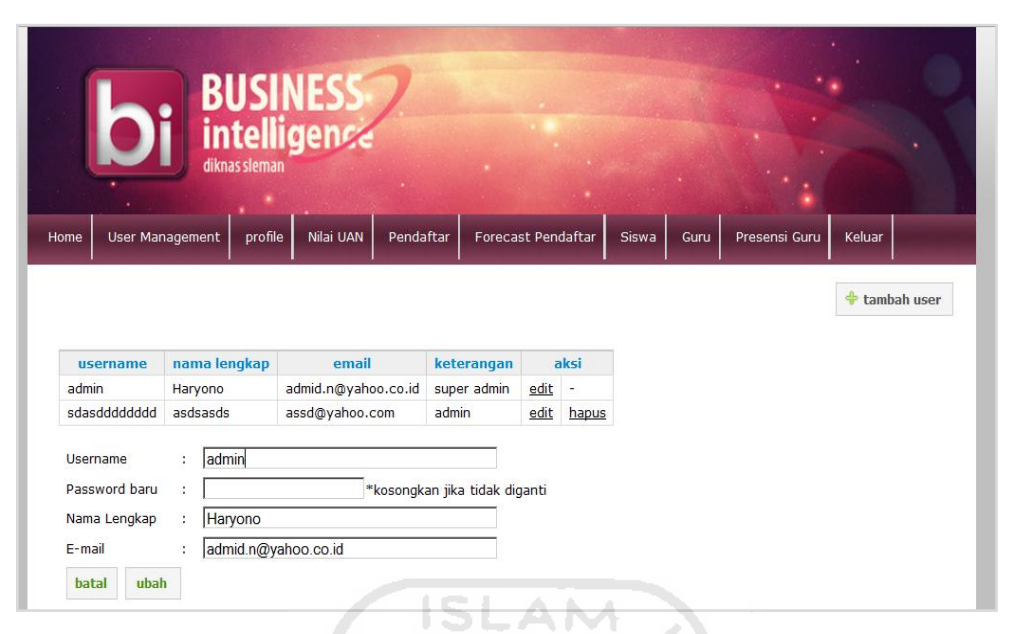

**Gambar 5. 7** Tampilan Halaman Edit *User*

# **5.1.5 Halaman Nilai UAN**

Halaman nilai Uan digunakan untuk melihat data beserta grafik hasil Uan berdasarkan pilihan yang diinginkan. *Reporting* nilai Uan sendiri dapat dilhat berdasarkan perwaktu, perpelajaran, dan persekolah. Untuk tampilan *form*, ketiganya mempunyai tampilan yang sama, yang berbeda adalah format hasil dari data Uan dan grafik yang di tampilkan. Tampilan *form reporting* nilai uan dapat dilihat pada gambar 5.8 Sedangkan untuk hasil tampilan grafik dan data dapat dilihat pada gambar 5.9.

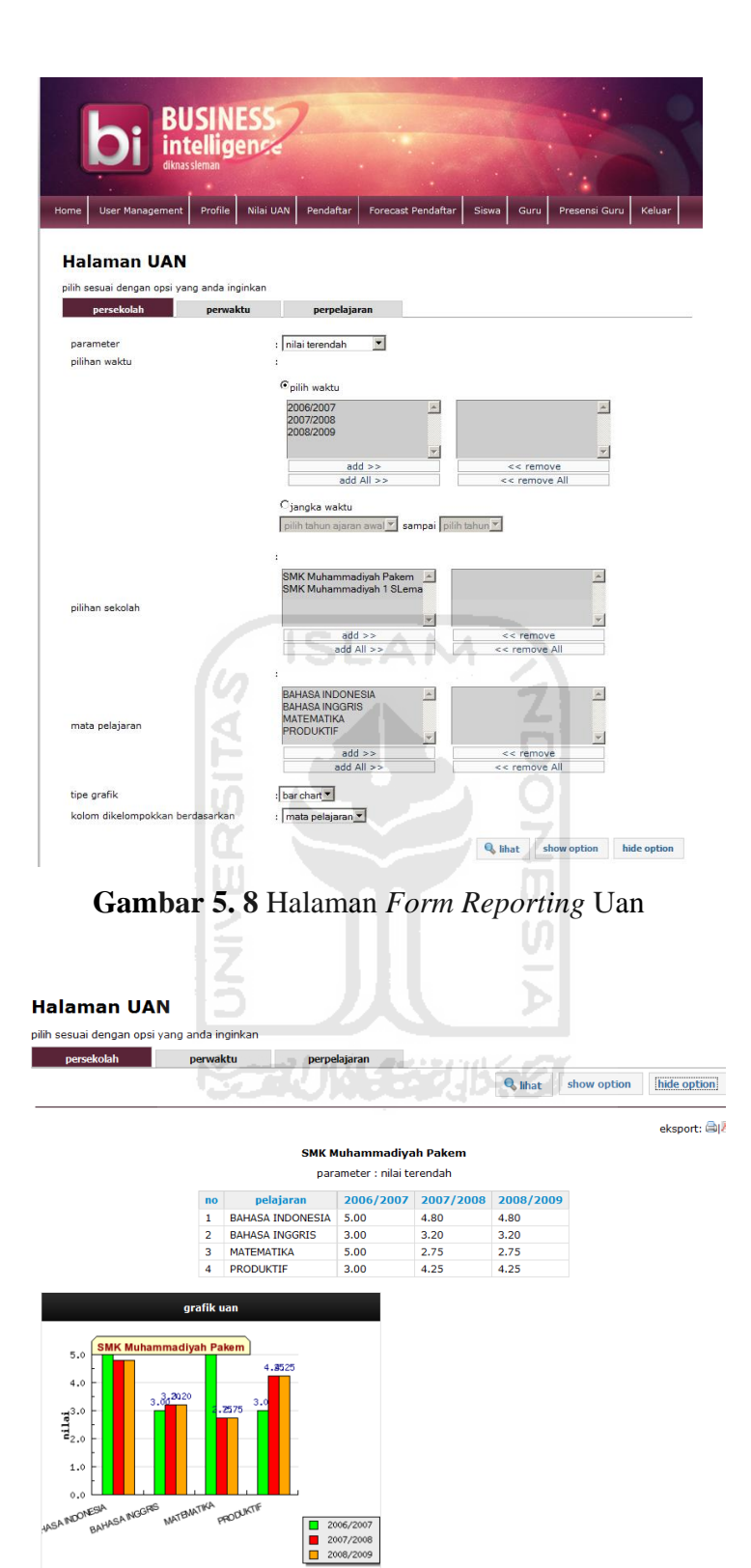

**Gambar 5. 9** Hasil *Report* Nilai Uan

# **5.1.6 Halaman Pendaftar**

Halaman pendaftar digunakan untuk melihat data beserta grafik pendaftar sekolah. *User* dapat melakukan *reporting* pendaftar berdasarkan perwaktu atau persekolah.

### **1. Halaman Pendaftar Persekolah**

 Pada halaman ini *user* dapat memilih sekolah, tahun ajaran dan juga tipe grafik yang diinginkan. Untuk tipe grafik yang tersedia di halaman ini adalah *bar chart* dan *pie chart*. Tampilan halaman pendaftar persekolah dapat dilihat pada gambar 5.10

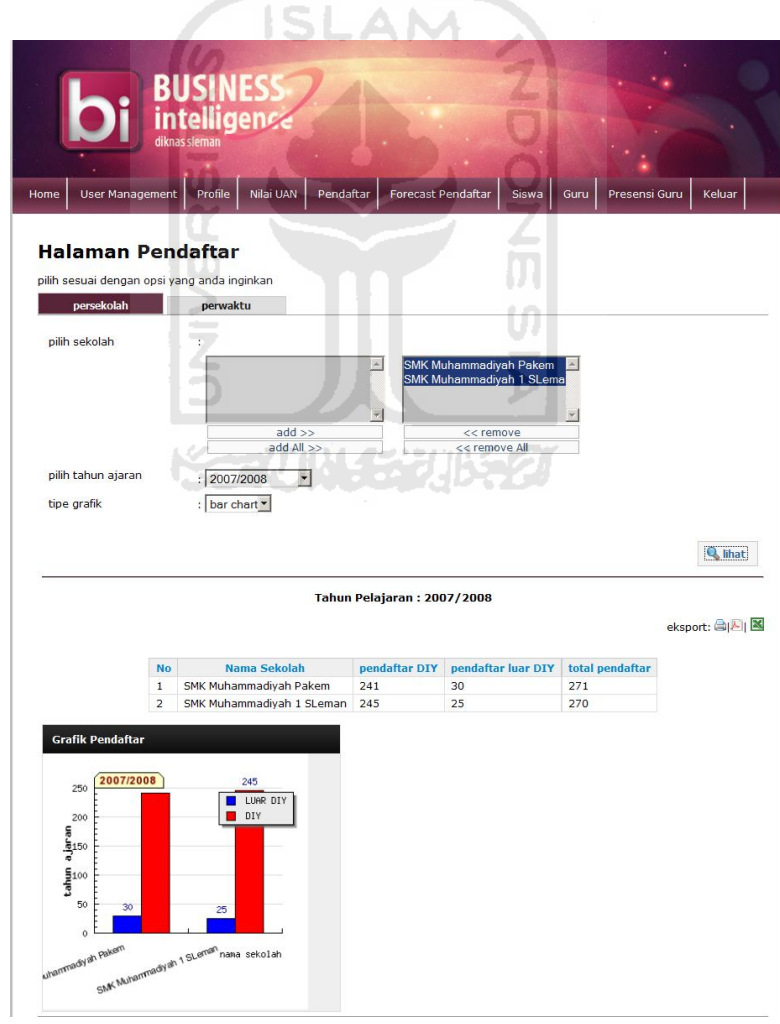

**Gambar 5. 10** Tampilan Halaman Pendaftar Persekolah

# **2. Halaman Pendaftar Perwaktu**

Pada halaman ini *user* dapat memilih sekolah, tahun ajaran dan juga tipe grafik yang diinginkan. Untuk tipe grafik yang tersedia di halaman ini adalah *bar chart*, *pie chart* dan *line chart*. Tampilan *halaman*  pendaftar perwaktu dapat dilihat pada gambar 5.11

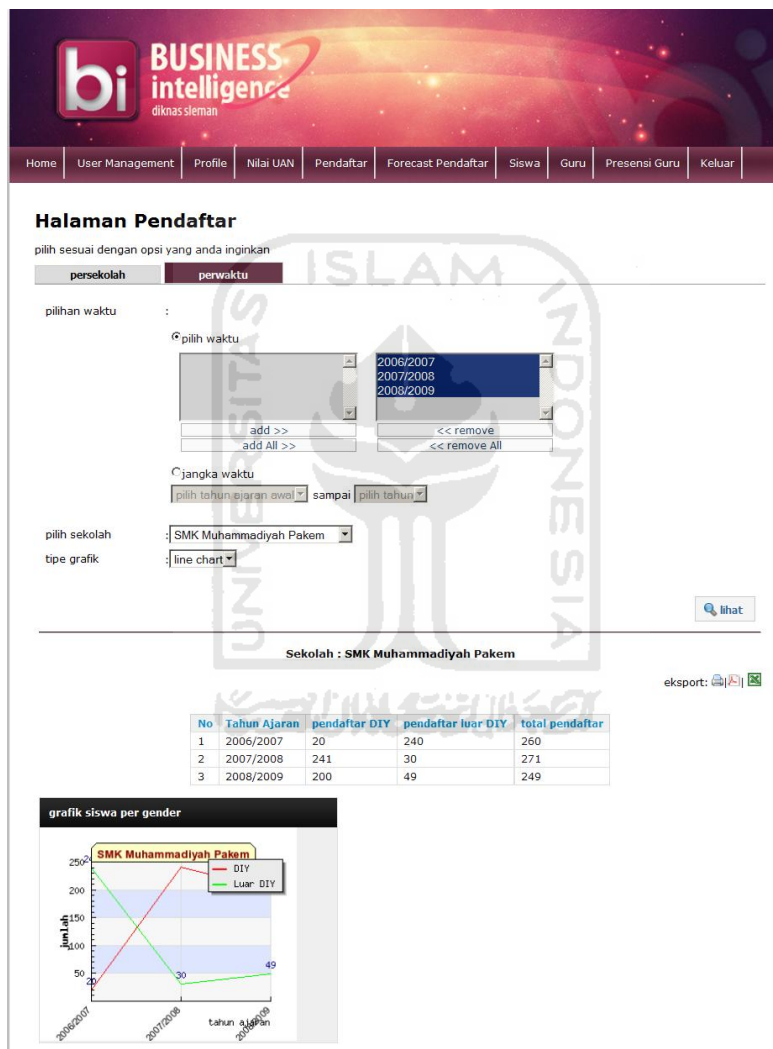

**Gambar 5. 11** Tampilan Halaman Pendaftar Perwaktu

# **5.1.7 Halaman** *Forecast* **Pendaftar**

Halaman ini digunakan untuk melihat data pendaftar beserta dengan data *forecasting* yang diinginkan. *User* dapat memilih sekolah mana yang ingin dilihat dan juga memilih interval waktu untuk perhitungan *forecasting* melalui *form* yang tersedia*.* Tampilan *halaman forecast* pendaftardapat dlihat pada gambar 5.12.

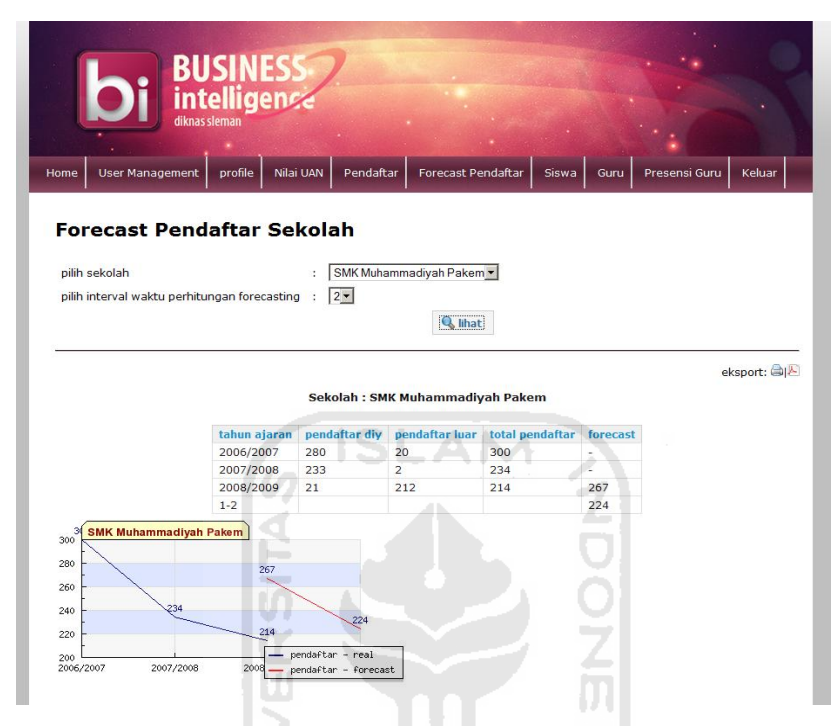

**Gambar 5. 12** Halaman *Forecast* Pendaftar

### **5.2 Pengujian**

 Pengujian dilakukan dengan memasukkan data dan melihat apakah hasil *output* yang dihasilkan sesuai dengan yang diharapkan.

# **5.2.1 Proses Ekstraksi**

Proses ekstraksi adalah proses dimana data yang berada di *database* masing masing sekolah akan di ekstrak dan dikirim ke diknas sesuai dengan format dari *database* yang berada di diknas (data *warehouse*). Tampilan dari proses *extract* dapat dilihat pada gambar 5.13.

# **Ekstract Data**

klik pada tombol dibawah untuk memindahkan data ke data warehouse pindah Step 1...  $\heartsuit$  Done.. Step  $2...$   $\bullet$  Done Step 3.... Ø Done.. Step 4.... O Done.. Step 5.... $\Box$ 

**Gambar 5.13** Proses *Ekstract*

# **5.2 .2 Operasi Halaman** *Report*

 Pengujian operasi pada halaman *report* dilakukan dengan mencoba tiap fungsi dalam halaman *report* kemudian melihat apakah hasilnya sudah memenuhi apa yang diharapkan.

1. Tampil data

 Pengujian dilakukan dengan mengisi *form* yang tersedia dan melihat output yang dihasilkan. Apabila *form* pada halaman tersebut belum diisi dengan benar maka akan muncul pesan peringatan seperti pada gambar 5.16. Salah satu *form* dapat dilihat pada gambar 5.14 dan hasil dari data hasil dari *form* yang dipilih dapat dilihat pada gambar 5.15.

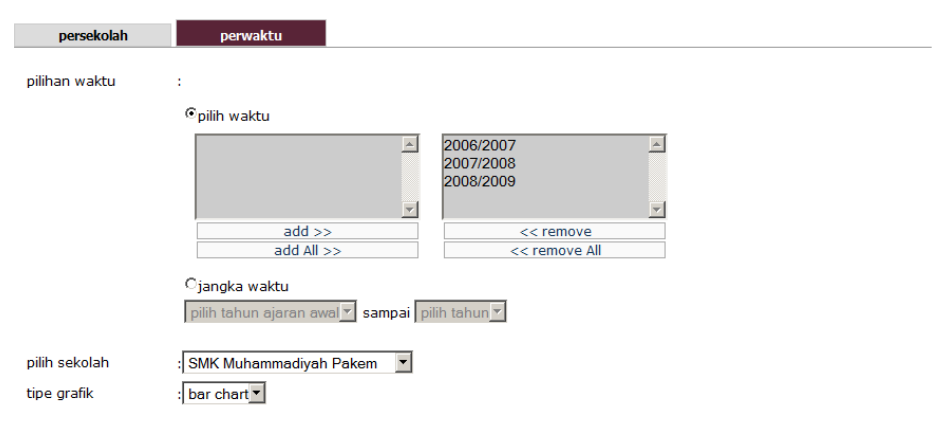

 $Q$ , lihat

**Gambar 5. 14** *Form Report* Presensi Guru Perwaktu

#### Sekolah : SMK Muhammadiyah Pakem

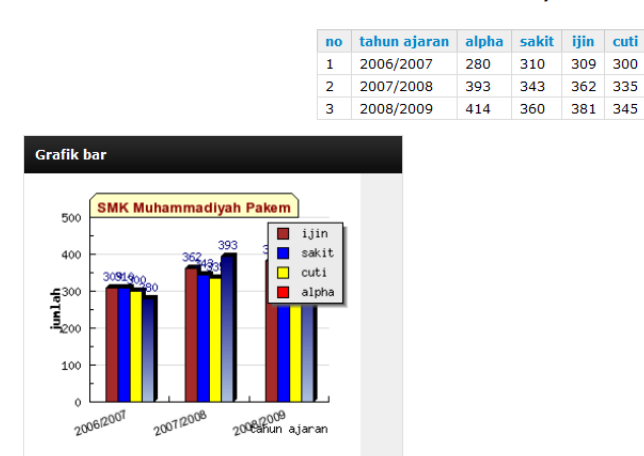

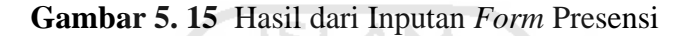

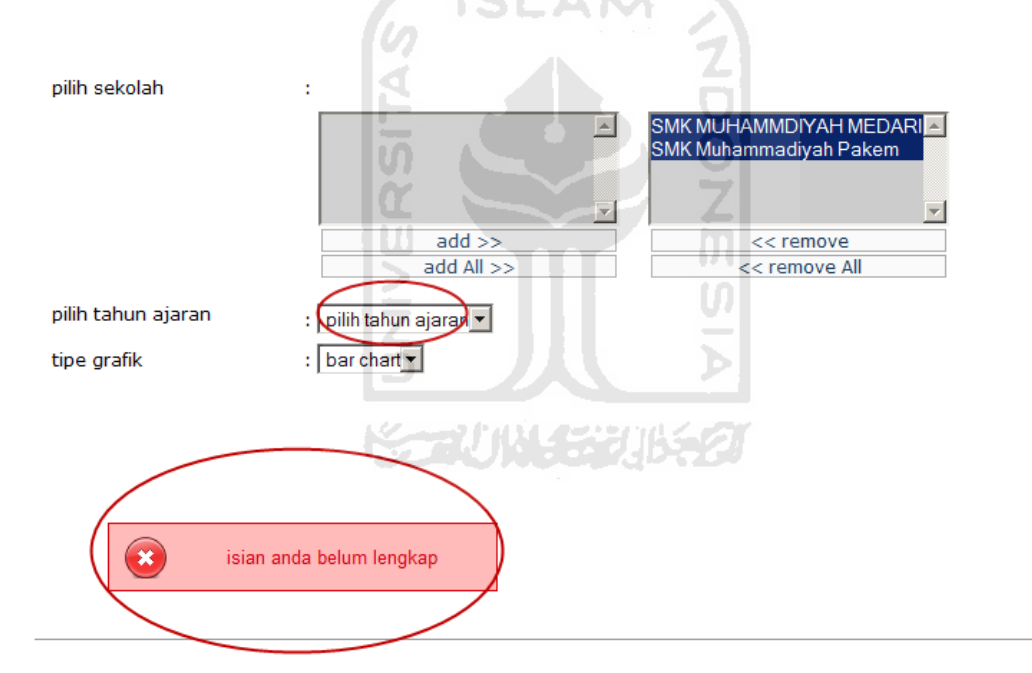

**Gambar 5. 16** *Error Handling* pada *Form Reporting*

2. Ubah tipe grafik

Pengujian ini untuk melihat apakah grafik yang dihasilkan sesuai dengan apa yang dipilih di *form*, ada beberapa tipe grafik yaitu *pie*, *line chart* dan *bar chart*. Gambar *form* ubah tipe grafik bisa dilihat di 5. 17 dan gambar tipe grafik dapat dilihat di 5.18 dan 5.19

eksport: A

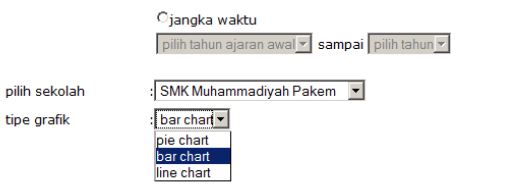

**Gambar 5. 17** *Form* ubah tipe grafik

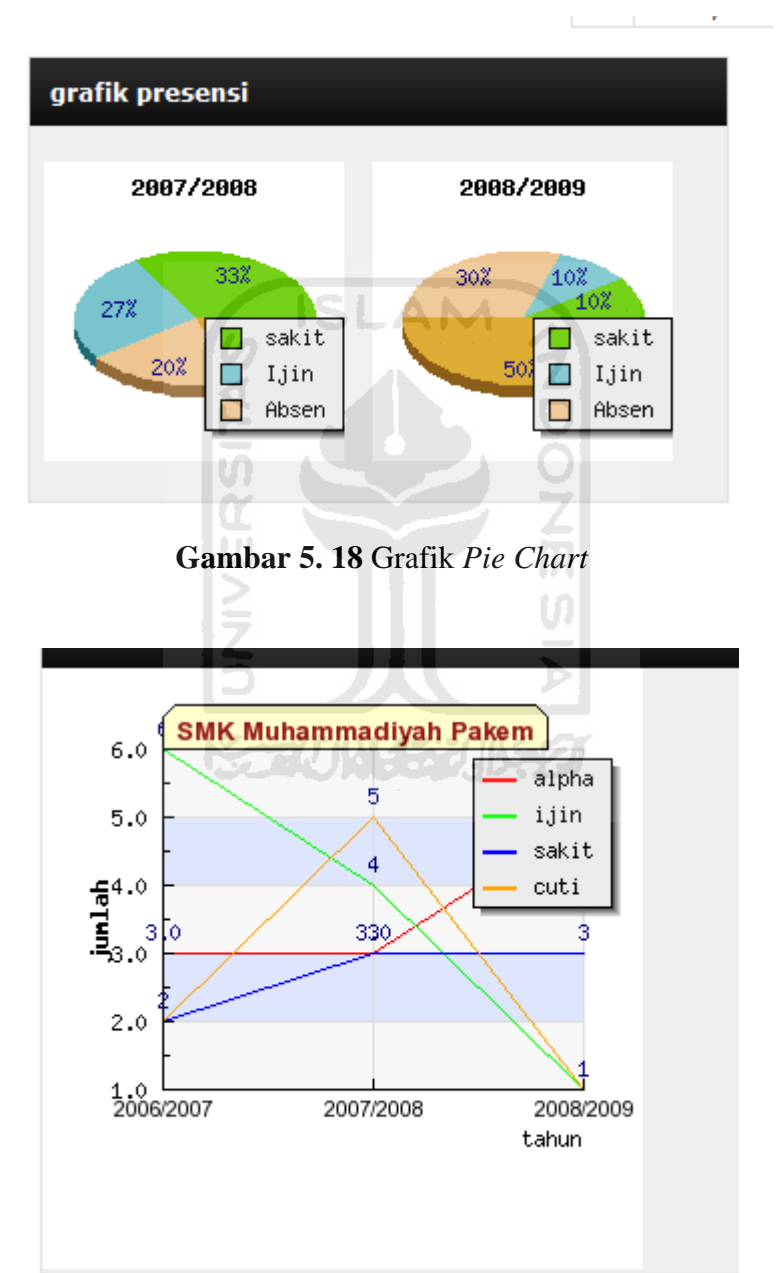

**Gambar 5. 19** Grafik *Line Chart*

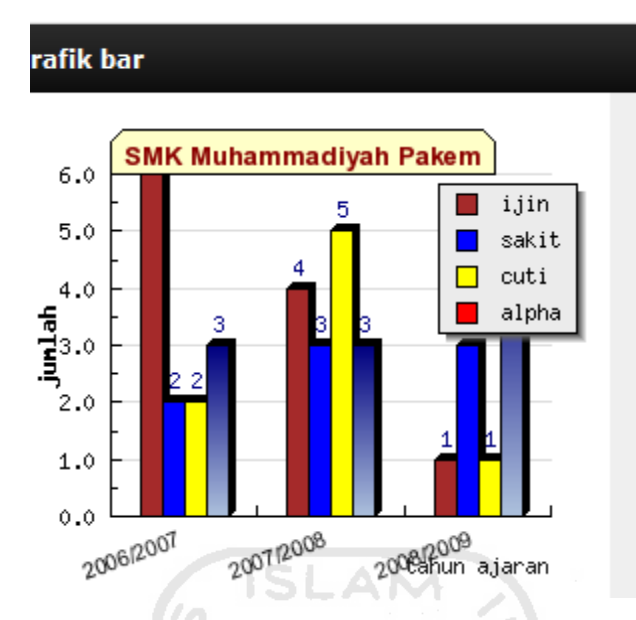

**Gambar 5. 20** Grafik *Bar chart*

m

3. *Exporting* data

Untuk dapat mencetak laporan dapat langsung mengklik di sebelah kanan atas tampilan data. Tombol *export* data dapat dilihat pada gambar 5.21 Z

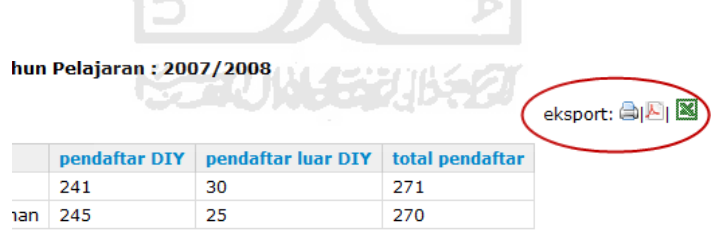

**Gambar 5. 21** *Exporting* data

Fitur atau fungsi yang lain pada halaman *reporting* adalah *export* laporan ke pdf, excell dan halaman cetak. Gambar 5.22 memperlihatkan tampilan halaman cetak.

#### PEMERINTAH KABUPATEN SLEMAN

**DINAS PENDIDIKAN** 

alamat: Jalan Parasamya, Beran Sleman 55511 Telp.(0274)8868512

#### **Laporan Presensi**

SMK Muhammadiyah Pakem

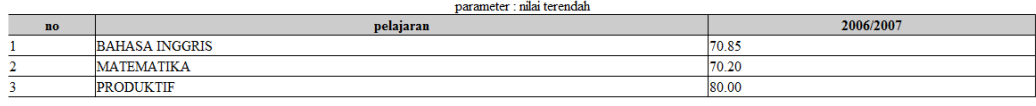

Print this page | close

**Gambar 5. 22** Halaman Cetak

### **5.2.3** *Forecasting*

*User* dapat melakukan *forecasting* untuk memperkirakan jumlah pendaftar pada tahun berikutnya. *User* dapat memilih sekolah yang diinginkan pada menu *dropdown*.dan kemudian memilih jangka waktu untuk *forecasting*. Dalam tampilan gambar 5.1.6 diperlihatkan *forecasting* untuk sekolah SMK muhammadiyah pakem dengan selang waktu 2 tahun. Apabila *form* yang diisi belum lengkap maka akan muncul peringatan seperti pada gambar 5.17 .

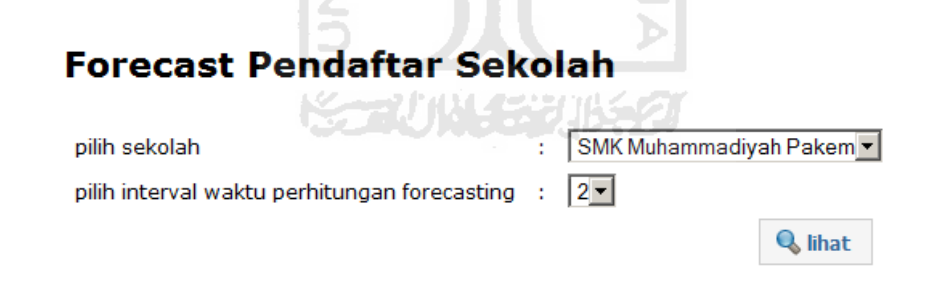

**Gambar 5. 23** *Form Forecast* Pendaftar Sekolah

|                               |              |                      |                                 |                 |          | eksport: 曲图 |
|-------------------------------|--------------|----------------------|---------------------------------|-----------------|----------|-------------|
|                               |              |                      | Sekolah: SMK Muhammadiyah Pakem |                 |          |             |
|                               | tahun ajaran | pendaftar diy        | pendaftar luar                  | total pendaftar | forecast |             |
|                               | 2006/2007    | 210                  | 10                              | 230             | ٠        |             |
|                               | 2007/2008    | 219                  | 30                              | 249             | ٠        |             |
|                               | 2008/2009    | 230                  | 20                              | 250             | 240      |             |
|                               | 2009/2010    |                      |                                 |                 | 250      |             |
| <b>SMK Muhammadiyah Pakem</b> | 250          | 249                  |                                 |                 |          |             |
|                               |              |                      |                                 |                 |          |             |
|                               | 239          |                      |                                 |                 |          |             |
|                               |              |                      |                                 |                 |          |             |
| $230^{240}$                   |              | pendaftar - real     |                                 |                 |          |             |
| 2006/2007<br>2007/2008        | 2008         | pendaftar - forecast |                                 |                 |          |             |

**Gambar 5. 24** Hasil *Forecast* Pendaftar Sekolah

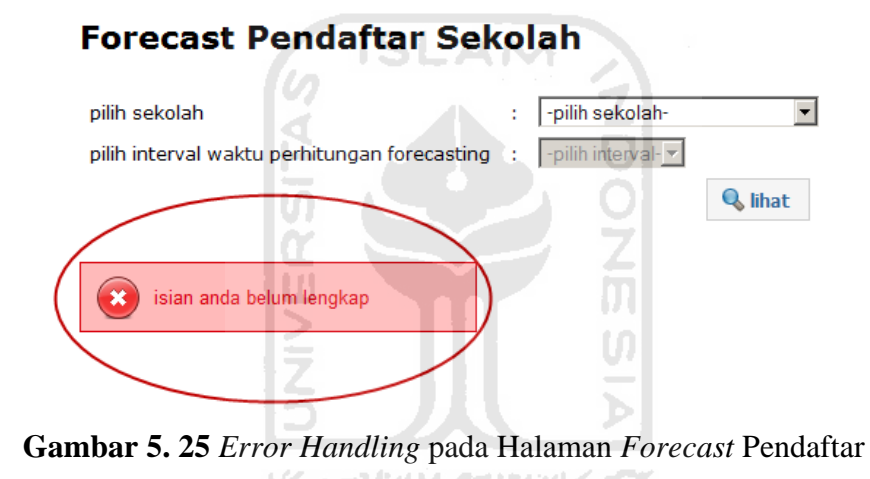

# **BAB VI**

# **KESIMPULAN DAN SARAN**

# **5.1 Kesimpulan**

 Dari hasil penelitian dan analisis kinerja sistem yang telah dilakukan, dapat disimpulkan bahwa aplikasi *business intelligence* yang dikembangkan :

- 1. Dapat digunakan sebagai salah satu bahan pertimbangan untuk memantau perkembangan sekolah.
- 2. Dapat mempermudah dalam hal pelaporan data dan memudahkan mengamati laporan dengan melihat grafik yang ada.

# **5.2 Saran**

 Mengingat berbagai keterbatasan yang dialami penulis maka penulis menyarankan untuk pengembangan penelitian dimasa yang akan datang sebagai berikut :

- 1. Sebaiknya diintegrasi dengan sistem yang lain yang sudah ada di Dinas Pendidikan.
- 2. Penambahan operasi *Dashboard* yang lain seperti *drill down*, *roll up* dan *rotate*
- 3. Ditambah dengan *layer* tambahan yang berfungsi untuk mengubah data dari sumber yang berbeda-beda skema dan jenis datanya agar sesuai dengan skema data yang ada pada data *warehouse*

# **DAFTAR PUSTAKA**

- Date, C.J. (2004). *An Introduction To Database Systems*. London : Addison-Wesley.
- Hariyanto, B. (2004). *Sistem Manajemen Basisdata*. Bandung : Informatika Bandung.
- Hanifah, A.A. (2010). *Apakah datawarehouse itu*. Tersedia pada http://yoyonb.wordpress.com/category/data-warehouse/ , (diakses pada tanggal 09 Juni 2010).
- Ishwara, L. (2010) *Business Intelligent dan data warehouse.* Tersedia pada MUGI (Microsoft *User* Group Indonesia) , [http://mugi.or.id/blogs/luki/archive/2010/](http://mugi.or.id/blogs/luki/archive/2010/%2006/07/) 06/07/, diakses pada tanggal 09 Juni 2010)
- Kroenke, D.M.(2004). *Database Processing: Fundamentals, Design, and Implementation (10th Edition)*. New Jersey : Pearson Prentice-Hall Education inc.
- Makridakis, S; Wheelwright, S.C; & McGee, V.E. (1995). *Metode dan aplikasi peramalan.* Jakarta : Erlangga.
- Nugroho, A.(2004). *Konsep Pengembangan Sistem Basis Data*. Bandung : Informatika Bandung
- Prihastomo.(2010). *Dashboard*. Tersedia pada <http://prihastomo.wordpress.com/> 2010/01/22/*Dashboard*/ (diakses pada tanggal 14 juni 2010).
- Turban,E; Aronson, J.E.; & Liang T. (2005). *Decision Support Systems and Intelligent Systems*. New Jersey : Pearson Prentice-Hall Education inc.

.

# **LAMPIRAN**

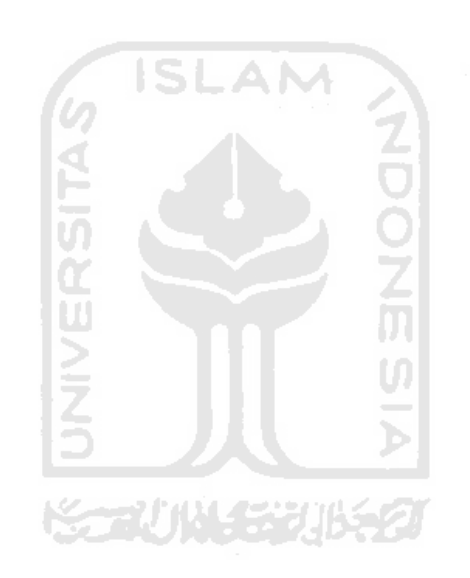